## UỶ BAN NHÂN DÂN HUYỆN THANH TRÌ **TRƯỜNG TIỂU HỌC THANH LIỆT**

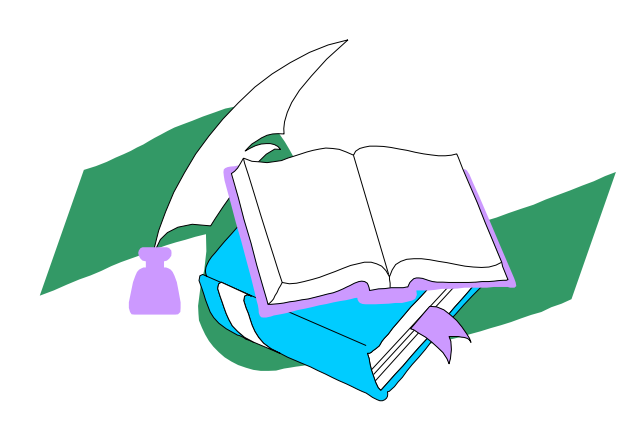

# **SÁNG KIẾN KINH NGHIỆM**

# **SỬ DỤNG TỐT CÁC PHẦN MỀM, ỨNG DỤNG TRONG DẠY HỌC TRỰC TUYẾN MÔN TOÁN LỚP 1**

**Lĩnh vực/ Môn: Toán**

**Cấp học: Tiểu học**

 $\mathbf i$ 

**Tên Tác giả: Nguyễn Thị Thu Trang**

**Đơn vị công tác: Trường Tiểu học Thanh Liệt**

**Chức vụ: Giáo viên cơ bản**

**Tháng 4, năm 2022**

# **MUC LUC**

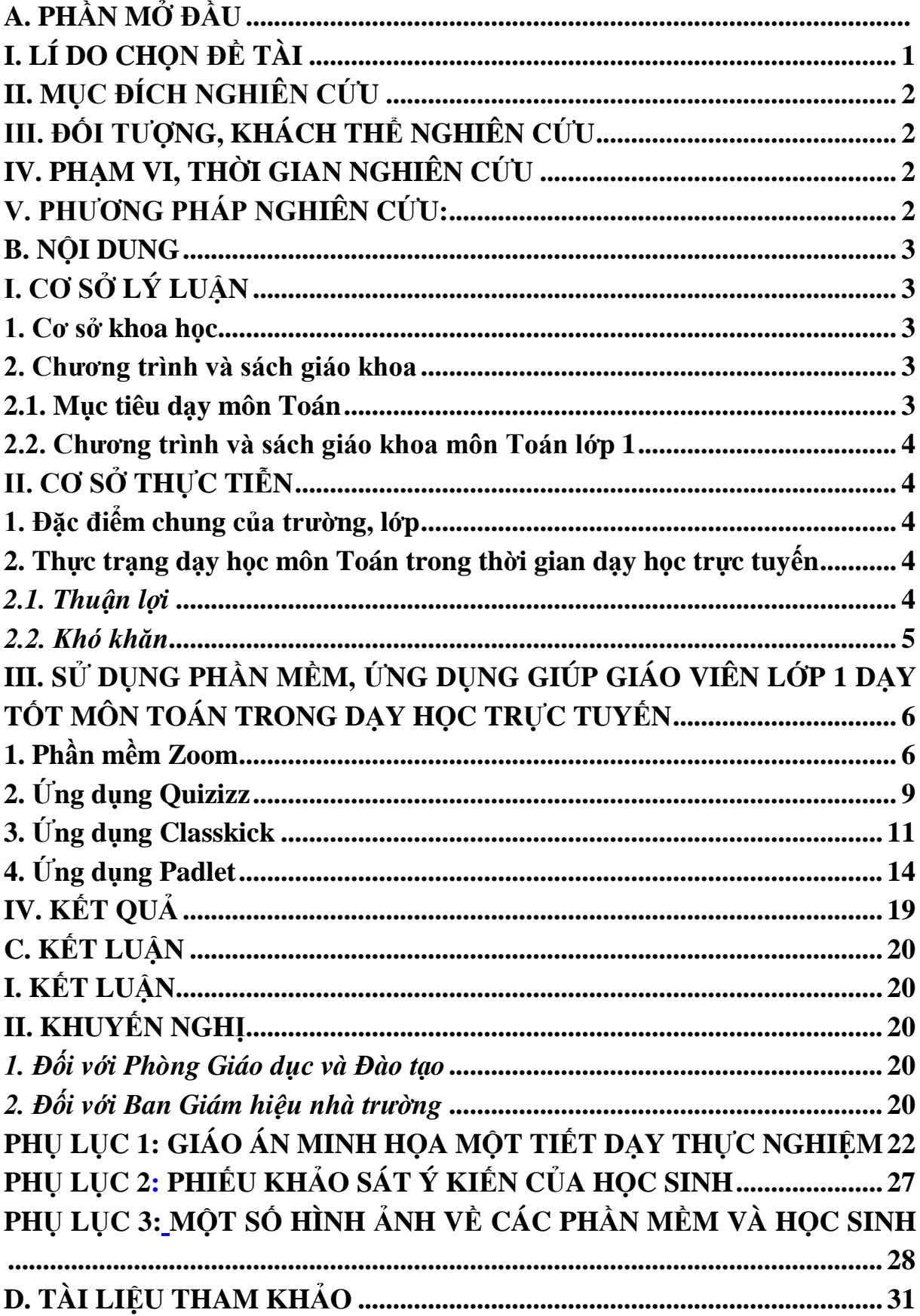

### <span id="page-2-0"></span>**A. PHẦN MỞ ĐẦU**

#### <span id="page-2-1"></span>**I. LÍ DO CHỌN ĐỀ TÀI**

Chủ tịch Hồ Chí Minh đã từng dạy:

*"Vì lợi ích mười năm thì phải trồng cây*

*Vì lợi ích trăm năm thì phải trồng người"*

Sau hơn 30 năm đổi mới, đất nước ta đã vượt qua nhiều khó khăn, thách thức, đạt được những thành tựu to lớn, có ý nghĩa lịch sử. Nước ta đã thoát khỏi tình trạng kém phát triển, bước vào nhóm nước đang phát triển có thu nhập trung bình. Để đảm bảo phát triển cao hơn nữa, nước ta đã không ngừng đổi mới, ngành Giáo dục cũng đang thay đổi làm nòng cốt cho sự đổi mới phát triển của đất nước. Thể hiện rõ nét nhất chính là công cuộc đổi mới Chương trình giáo dục phổ thông mà Bộ Giáo dục và Đào tạo đã, đang tổ chức và xây dựng. Để tiếp cận chương trình giáo dục phổ thông mới thì việc đổi mới phương thức dạy học nói chung và phương pháp dạy học môn Toán nói riêng luôn là mối quan tâm hàng đầu của các nhà giáo dục. Vậy làm thế nào để đáp ứng những yêu cầu đổi mới của giáo dục là câu hỏi đặt ra cho mỗi nhà giáo chúng ta. Đặc biệt là bậc Tiểu học, bậc học nền tảng trong hệ thống giáo dục quốc dân với mục tiêu *"Giáo dục Tiểu học nhằm giúp cho học sinh hình thành những cơ sở ban đầu cho sự phát triển đúng đắn và lâu dài về đạo đức, trí tuệ, thể chất, thẩm mĩ và các kỹ năng cơ bản để học sinh tiếp tục học trung học cơ sở hoặc đi vào cuộc sống lao động".*

Từ năm 2019, khi dịch bện Covid- 19 bùng phát và lây lan rộng trên toàn thế giới khiến cho việc học tập bị gián đoạn. Năm học  $2021 - 2022$  này là năm học đặc biệt với tình hình dịch bệnh diễn biến phức tạp. Ngay từ đầu năm học, được sự chỉ đạo của cấp trên với tiêu chí "Ngừng đến trường nhưng không ngừng dạy học" và việc dạy học được chuyển sang hình thức trực tuyến.

Qua các năm dạy lớp 1, được nhà trường tin tưởng, năm học này tôi tiếp tục được nhà trường phân công chủ nhiệm lớp 1. Các em học sinh lớp 1 còn bỡ ngỡ khi bước vào môi trường học tập mới, hơn nữa các em còn chưa được gặp thầy cô, bạn bè của mình. Vậy khi tham gia học trực tuyến các em hẳn sẽ gặp rất nhiều khó khăn. Vì vậy, tôi luôn trăn trở và đặt ra câu hỏi "Làm thế nào để dạy học trực tuyến có hiệu quả, làm thế nào để giờ học không nhàm chán, tạo được hứng thú cho học sinh, không gây áp lực cho các em? Những ứng dụng và phần mềm nào có thể giúp được tôi?". Hẳn sẽ có nhiều giáo viên cũng không tránh khỏi những băn khoăn như tôi, để tháo gỡ và giúp đỡ các đồng nghiệp dạy học trực tuyến có hiệu quả, tôi

## đã đi sâu nghiên cứu đề tài: *"Sử dụng tốt các phần mềm, ứng dụng trong dạy học trực tuyến môn Toán lớp 1"*

## **II. MỤC ĐÍCH NGHIÊN CỨU**

<span id="page-3-0"></span>Tìm hiểu khó khăn, thực trạng của giáo viên khi dạy học trực tuyến từ đó đề xuất một số phần mềm, ứng dụng giúp giáo viên dạy tốt môn Toán khi dạy học trực tuyến.

## **III. ĐỐI TƯỢNG, KHÁCH THỂ NGHIÊN CỨU**

<span id="page-3-1"></span>- Đối tượng nghiên cứu: Các phần mềm, ứng dụng giúp giáo viên dạy tốt, học sinh học tốt môn Toán khi dạy học trực tuyến.

- Khách thể nghiên cứu: học sinh lớp 1 Trường Tiểu học Thanh Liệt

## <span id="page-3-2"></span>**IV. PHẠM VI, THỜI GIAN NGHIÊN CỨU**

- Địa bàn nghiên cứu: Trường Tiểu học Thanh Liệt

- Đối tượng khảo sát và thực nghiệm: Giáo viên, học sinh khối lớp 1

- Thời gian nghiên cứu: Từ tháng 9 năm 2021 đến hết tháng 4 năm 2022

## <span id="page-3-3"></span>**V. PHƯƠNG PHÁP NGHIÊN CỨU:**

Ngoài việc học hỏi đồng nghiệp tôi còn sử dụng các phương pháp sau:

- Phương pháp nghiên cứu lí luận.
- Phương pháp nghiên cứu SGK, tài liệu tham khảo.
- Phương pháp quan sát.
- Phương pháp thực nghiệm.

#### **B. NỘI DUNG**

## <span id="page-4-1"></span><span id="page-4-0"></span>**I. CƠ SỞ LÝ LUẬN**

#### **1. Cơ sở khoa học**

<span id="page-4-2"></span>Toán học ngày càng có nhiều ứng dụng trong cuộc sống, những kiến thức và kĩ năng toán học cơ bản đã giúp con người giải quyết các vấn đề trong thực tế cuộc sống một cách có hệ thống và chính xác, góp phần thúc đẩy xã hội phát triển.

Môn Toán ở trường phổ thông góp phần hình thành và phát triển các phẩm chất chủ yếu, năng lực chung và năng lực toán học cho học sinh; phát triển kiến thức, kĩ năng then chốt và tạo cơ hội để học sinh được trải nghiệm, vận dụng toán học vào thực tiễn; tạo lập sự kết nối giữa các ý tưởng toán học, giữa Toán học với thực tiễn, giữa Toán học với các môn học và hoạt động giáo dục khác.

Môn Toán là một môn học cơ bản trong trường Tiểu học, vì vậy để: *"Nâng cao chất lượng giáo dục toàn diện bậc Tiểu học"* thì việc dạy tốt - học tốt môn Toán là không thể thiếu.

Việc học trực tuyến, tiếp xúc với các phần mềm, ứng dụng dạy học với các em tương đối khó, đặc biệt ở các em học sinh lớp 1. Vậy làm thế nào để giúp các em thích ứng được với việc học trực tuyến mà vẫn đảm bảo kiến thức được các em tiếp nhận một cách đầy đủ, các em được khám phá bản thân và thế giới xung quanh như được đến trường học trực tiếp. Để làm được điều đó, mỗi khi lên lớp giáo viên cần chuẩn bị tổ chức các hình thức, phương pháp dạy học thích hợp nhằm thu hút học sinh hứng thú với hoạt động học mà không bị hụt hẫng học sinh mỗi ngày đến trường là một ngày vui, được "học mà chơi - chơi mà học" phù hợp với tâm lý lứa tuổi. Đây là việc làm cần thiết giúp cho việc dạy học trực tuyến đạt hiệu quả cao.

#### **2. Chương trình và sách giáo khoa**

#### **2.1. Mục tiêu dạy môn Toán**

<span id="page-4-4"></span><span id="page-4-3"></span>Mục tiêu chung của môn Toán là góp phần hình thành và phát triển các phẩm chất và năng lực chung được quy định trong chương trình tổng thể thông qua phối hợp hoạt động giáo dục toán học với các hoạt động trải nghiệm cũng như tích hợp, phát triển các năng lực chung trong chương trình môn Toán. Đồng thời, Chương trình môn Toán góp phần hình thành và phát triển năng lực tính toán, năng lực ngôn ngữ và các năng lực chuyên môn khác trên cơ sở trang bị học vấn phổ thông cơ bản, khả năng thực hành vận dụng để giải quyết vấn đề nảy sinh trong thực tế cuộc sống, cũng như rèn luyện khả năng thích ứng, tham gia tích cực vào thực tiễn đời sống xã hội hiện đại.

#### **2.2. Chương trình và sách giáo khoa môn Toán lớp 1**

<span id="page-5-0"></span>Sách giáo khoa Toán 1 được biên soạn bám sát quan điểm, nội dung của chương trình Giáo dục phổ thông 2018 với tư tưởng "Mang cuộc sống vào bài học, đưa bài học vào cuộc sống" của bộ sách Cánh Diều.

Sách được cấu trúc thành 77 bài học tương ứng với 35 tuần của năm học, với 4 chủ đề hoạt động: Các số đến 10; Phép cộng, phép trừ trong phạm vi 10; Các số trong phạm vi 100; Phép cộng, phép trừ trong phạm vi 100. Tên mỗi chủ đề nêu rõ kiến thức, kĩ năng trọng tâm được đề cập trong chủ đề. Cùng với các tranh Chủ đề thì tranh, ảnh, hình vẽ minh họa được chọn lọc trong các bài học sẽ giúp học sinh có được trải nghiệm, hiểu biết đầy đủ, toàn diện hơn về cuộc sống. Đó cũng là cơ hội để giáo dục cho học sinh sự quan tâm đến bạn bè, gia đình, yêu mến quê hương, đất nước, nhen nhóm sự tò mò khát khao hiểu biết.

Mỗi chủ đề được phân chia thành các bài học. Mỗi bài học được tổ chức thành chuỗi các hoạt động học tập của học sinh được sắp xếp theo tiến trình hướng đến việc tìm tòi, khám phá, phát hiện, thực hành, vận dụng (phù hợp với trình độ nhận thức và năng lực của học sinh lớp 1.

### **II. CƠ SỞ THỰC TIỄN**

### **1. Đặc điểm chung của trường, lớp**

<span id="page-5-2"></span><span id="page-5-1"></span>Trường chúng tôi là một trường thuộc xã ven đô, tốc độ đô thị hoá nhanh. Do xã hội ngày càng phát triển, trong những năm gần đây, dân cư đông đúc, đa dạng hoá nhiều thành phần. Trình độ dân trí của khu vực ngày một nâng cao nên các gia đình rất quan tâm đến việc học tập của con em mình. Trường có bề dày thành tích trong công tác dạy và học cùng đội ngũ giáo viên vững vàng về chuyên môn nghiệp vụ, giàu kinh nghiệm và hết lòng yêu thương học sinh.

Năm học 2021- 2022, nhà trường có 1568 học sinh và 32 lớp học. Nhà trường đã trang bị đầy đủ cơ sở vật chất cho các lớp học phục vụ công tác dạy và học của các thầy cô, học sinh. Trong đó khối 1 chúng tôi có 374 học sinh được xếp vào 8 lớp. Đồng hành với các con là những đồng chí giáo viên giàu kinh nghiệm, trình độ chuyên môn vững vàng cùng với đội ngũ giáo viên trẻ năng động, nhiệt huyết, yêu nghề, mến trẻ.

#### **2. Thực trạng dạy học môn Toán trong thời gian dạy học trực tuyến**

<span id="page-5-3"></span>Qua tìm hiểu thực tế giảng dạy môn Toán của bản thân và của đồng nghiệp trong thời gian dạy học trực tuyến, tôi thấy:

## *2.1. Thuận lợi*

<span id="page-5-4"></span>- Giáo viên được bồi dưỡng chuyên môn để trau dồi kiến thức, kĩ năng chuyên môn

- Các đồng chí giáo viên lớp 1 hăng hái với công việc giảng dạy, không ngừng học hỏi, tham khảo các tài liệu trau dồi kiến thức, kĩ năng, chuyên môn

#### *2.2. Khó khăn*

<span id="page-6-0"></span>- Vì môn Toán là môn học đặc thù, cần đòi hỏi sự chính xác, hướng dẫn cụ thể, tỉ mỉ nên nhiều giáo viên còn bỡ ngỡ trong việc thiết kế, tổ chức các hoạt động sao cho phù hợp với nội dung bài dạy và hình thức dạy học trực tuyến.

- Giáo viên còn lúng túng trong việc sử dụng đồ dùng và phương tiện dạy học trực tuyến.

- Trong giờ dạy, giáo viên còn chưa sử dụng linh hoạt các phương pháp và hình thức dạy học.

- Giáo viên có kinh nghiệm, tuổi nghề cao còn áp dụng cách dạy cũ, chưa phát huy sáng tạo, năng lực của học sinh và kĩ năng sử dụng các phần mềm ứng dung còn chưa nhanh.

- Phụ huynh còn chưa thật sự quan tâm đến việc học tập của học sinh.

- Trong giờ học, lớp học còn trầm, chưa sôi nổi, nhiều học sinh không thích học, làm việc riêng, còn nhút nhát, chưa mạnh dạn tiếp cận với hình thức day học trực tuyến

- Qua kết quả khảo sát, tỉ lệ học sinh thích học môn Toán còn thấp, cụ thể như sau:

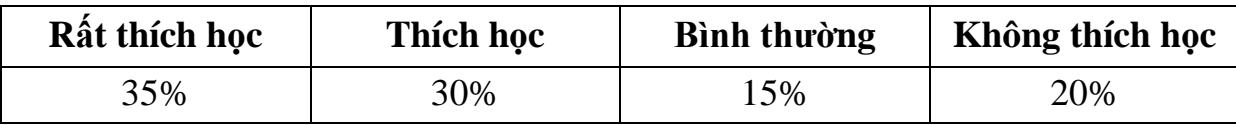

## <span id="page-7-0"></span>**III. SỬ DỤNG PHẦN MỀM, ỨNG DỤNG GIÚP GIÁO VIÊN LỚP 1 DẠY TỐT MÔN TOÁN TRONG DẠY HỌC TRỰC TUYẾN 1. Phần mềm Zoom**

<span id="page-7-1"></span>Bị ảnh hưởng bởi dịch bệnh Covid- 19 nên các thầy cô cùng các con học sinh không thể đến trường học trực tiếp. Với phương châm "Ngừng đến trường nhưng không ngừng dạy học", thầy và trò trường Tiểu học Thanh Liệt nói chung và các thầy cô khối 1 nói riêng cũng đã tìm hiểu và hướng dẫn các con sử dụng phần mềm Zoom để dạy và học.

Zoom là một nền tảng hội họp trực tuyến**,** cho phép nhiều người được kết nối với nhau trong một khoảng cách rất xa**.** Với điều kiện là người dùng cần phải trang bị ít nhất một thiết bị di động điện tử, như máy tính, máy tính bảng hay điện thoại thông minh, đồng thời cũng cần phải kết nối Internet để có thể sử dung.

Ngoài chức năng chính là tổ chức cuộc họp trực tuyến mà Zoom cũng được các thầy cô sử dụng với mục đích tạo phòng học nhằm truyền tải kiến thức tới các em học sinh.

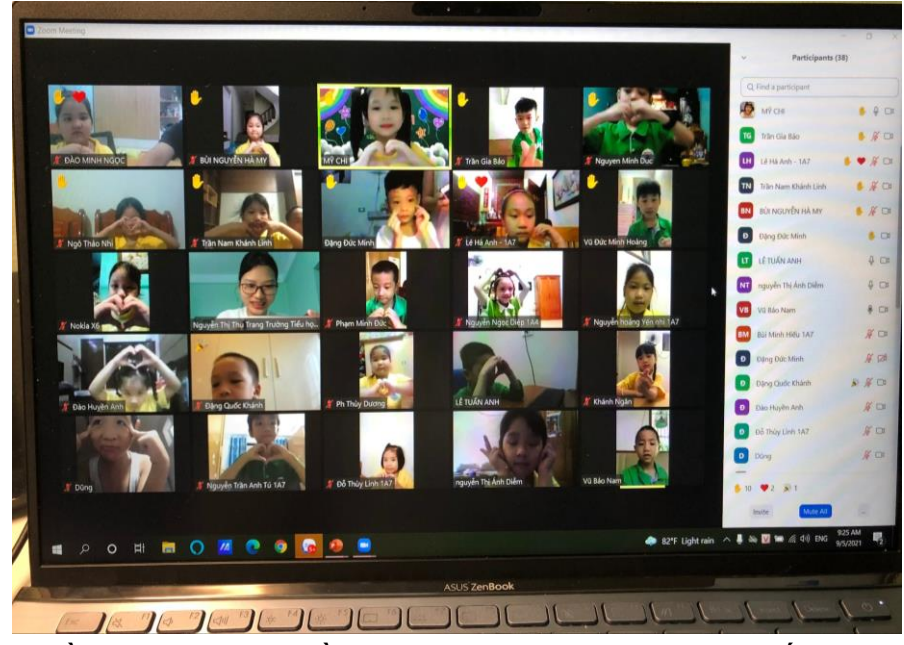

Phần mềm Zoom có nhiều chức năng, trong đó, một số chức năng chính như: Ghi lại cuộc họp, Chia sẻ màn hình, Trò chuyện, Phát biểu ảo, Thăm dò ý kiến.. Tuy nhiên, khi sử dụng với mục đích dạy học, tôi thường sử dụng các chức năng sau:

Ghi lại cuộc họp (Record) là chức năng ghi lại buổi học. Khi bắt đầu giờ học, các thầy cô ấn nút Record

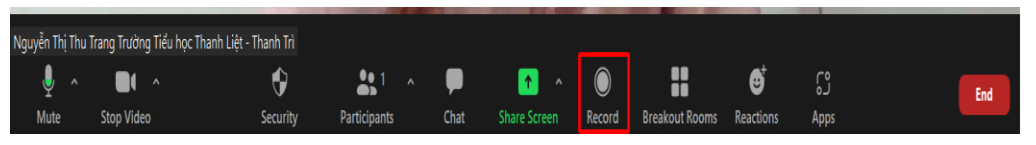

Tùy theo nhu cầu mỗi người mà cá nhân người giáo viên có thể lưu bản ghi trên thiết bị của mình hoặc tải và lưu nó lên dữ liệu đám mây. Với lớp học của mình, tôi thường ghi lại buổi dạy khi có học sinh nghỉ học do sức khỏe, việc bận gia đình không thể tham dự buổi học. Các em được xem lại và tự học ở nhà theo hướng dẫn của cô.

Chia sẻ (Share Screen) là chức năng rất hữu ích. Ở chức năng này, tôi có thể chia sẻ tới học sinh rất nhiều, chẳng hạn như: bài giảng điện tử, bài làm của học sinh gửi qua Zalo hoặc tôi có thể chia sẻ trực tiếp phần viết các số... Từ đó, học sinh tiếp thu bài học tốt hơn.

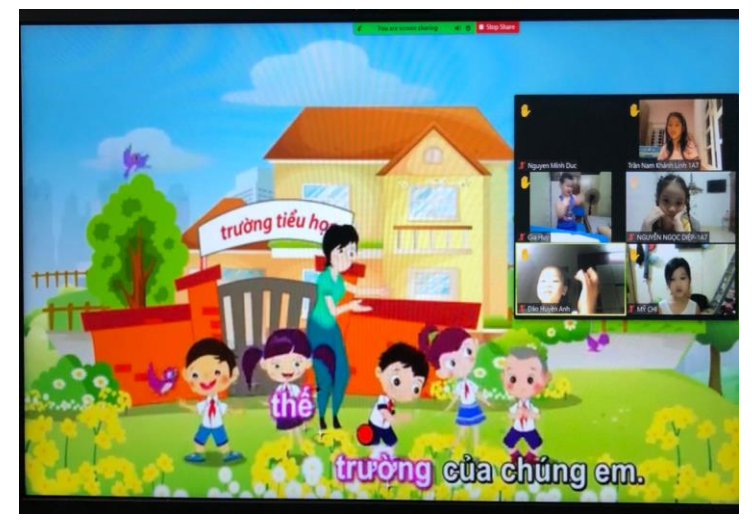

Chia nhóm (Breakout Rooms) cho phép chia phòng học chung trên Zoom thành các phòng học nhóm nhỏ riêng biệt khác (tối đa 50 phòng). Trong môn Toán, với phương pháp dạy học tích cực tiếp cận định hướng phát triển năng lực học sinh, hoạt động thảo luận nhóm là rất cần thiết. Khi dạy học trực tiếp, việc thảo luận nhóm diễn ra rất dễ dàng, nhưng trong thời gian dạy học trực tuyến, thảo luận nhóm là hoạt động rất khó thực hiện. Tuy nhiên, nhờ có chức năng chia nhóm trong Zoom mà hoạt động nhóm vẫn được thực hiện như dạy học trực tiếp.

Có ba hình thức chia nhóm nhỏ:

- + **Assign automatically**: Chia nhóm chỉ định tự động
- + **Assign manually**: Chia nhóm chỉ định thủ công

+ **Let participants choose room**: Chia nhóm cho phép người tham gia chon phòng.

Trong ba hình thức này, tôi thường lựa chọn hình thức chia nhóm cho phép người tham gia chọn phòng. Tôi lựa chọn hình thức này vì trong lớp tôi có nhiều đối tượng học sinh, tôi đã chia danh sách và phân hóa các đối tượng vào các nhóm với mục đích để các em cùng nhau thảo luận, giúp đỡ nhau tiến bộ trong học tập.

Chẳng hạn, khi dạy bài: *Số 7, 8, 9*

Trong hoạt động hình thành kiến thức mới, tôi tổ chức cho các em thảo luận nhóm để đếm số lượng đồ vật trong hình từ đó, bước đầu học sinh hình thành biểu tượng số 7, 8, 9.

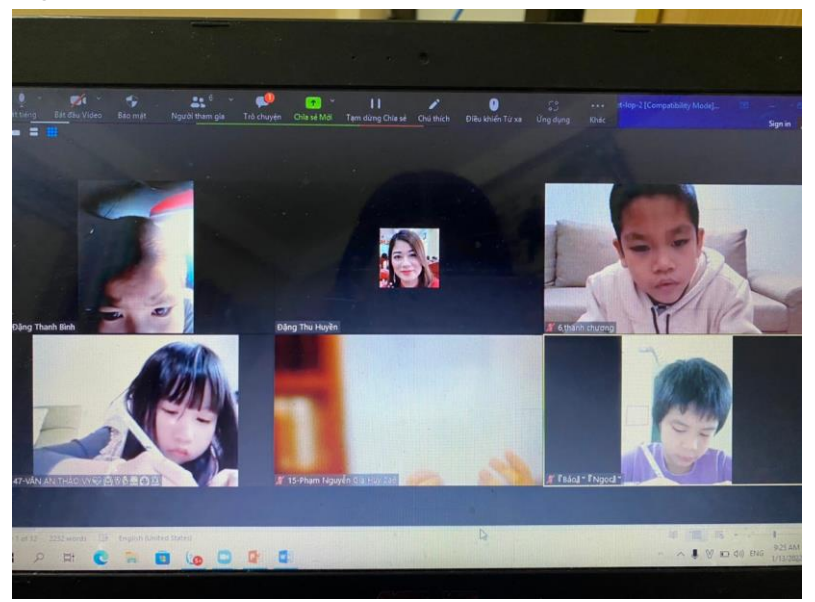

Trong thời gian dịch bệnh diễn ra hết sức phức tạp, việc học của các bạn học sinh phải chuyển từ học trực tiếp sang trực tuyến. Để kết nối gần gũi hơn, giáo viên và học sinh có thể tương tác, trò chuyện với nhau qua khung "trò chuyện (chat)" mà không cần gặp mặt trực tiếp.

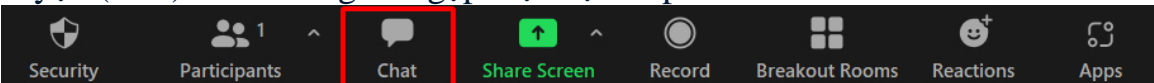

Với phòng Chat, tôi thường dùng để gửi đường link các ứng dụng để học sinh làm bài tập hoặc tham gia ứng dụng trò chơi học tập.

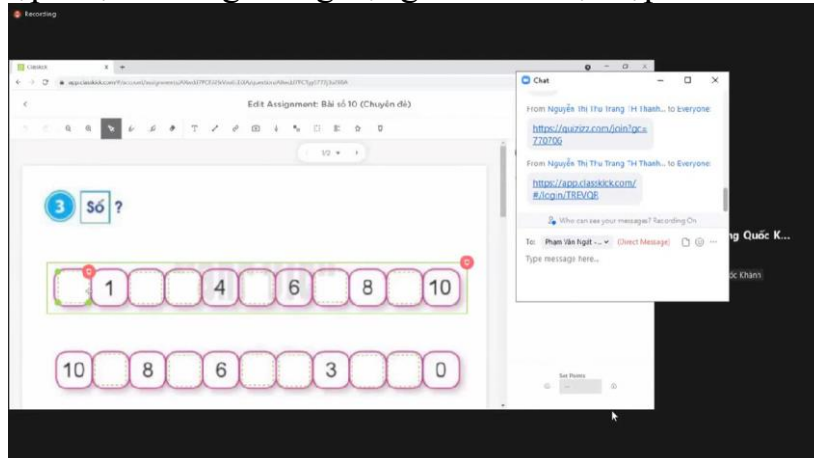

Ngoài ra phòng Chat cũng là nơi để cô trò tương tác với nhau trong buổi học. Giáo viên có thể gửi tin nhắn đến cho cả lớp hoặc gửi cho cá nhân học sinh và ngược lại. Chẳng hạn, khi hướng dẫn các con làm bài tập, thay vì trả lời giáo viên rằng mình đã hiểu bài như học trực tiếp thì học sinh sẽ tương tác lại bằng cách nhắn vào phòng Chat số 1. Bên cạnh đó phòng Chat còn là nơi để các bạn giao lưu trò chuyện với nhau giờ nghỉ giải lao, thật tiện ích khi học trực tuyến mà các bạn nhỏ vẫn được trò chuyện, giao lưu như học trực tiếp vậy!

### **2. Ứng dụng Quizizz**

<span id="page-10-0"></span>Việc dạy học đối với mỗi bài học là trách nhiệm của mỗi giáo viên, vì vậy chính giáo viên là người quyết định việc lưa chọn phương pháp dạy học thích hợp cho từng bài học, sao cho tương tác giữa thầy và trò trong quá trình lĩnh hội tri thức của trò đạt hiệu quả cao nhất. Để việc dạy học trực tuyến được hiệu quả hơn, vai trò của các ứng dụng trò chơi rất quan trọng. Vừa giúp các em lĩnh hội hết kiến thức của bài học, vừa giúp các em không cảm thấy căng thẳng khi phải ngồi trước màn hình suốt cả buổi học.

Đầu tiên là ứng dụng trò chơi Quizizz. Quizizz là một trong những công cụ hỗ trợ kiểm tra, đánh giá trong dạy học khá nổi tiếng và được nhiều thầy cô sử dụng rất hiệu quả.

Khi dạy học trực tiếp, giáo viên có thể tổ chức các trò chơi để học sinh được chơi trực tiếp, được cổ vũ bạn sẽ giúp không khí được sôi nổi, học sinh hào hứng hơn nhưng khi dạy trực tuyến thì các trò chơi đó lại không thể thực hiện được. Thay vào đó, tôi tổ chức trò chơi học tập qua ứng dụng Quizizz. Ứng dụng này thường được tôi dùng khi cho học sinh khởi động trong hoạt động mở đầu với nội dung câu hỏi của bài cũ.

Chẳng hạn, khi dạy bài *"Phép cộng trong phạm vi 6 (tiếp theo)- tiết 2"*

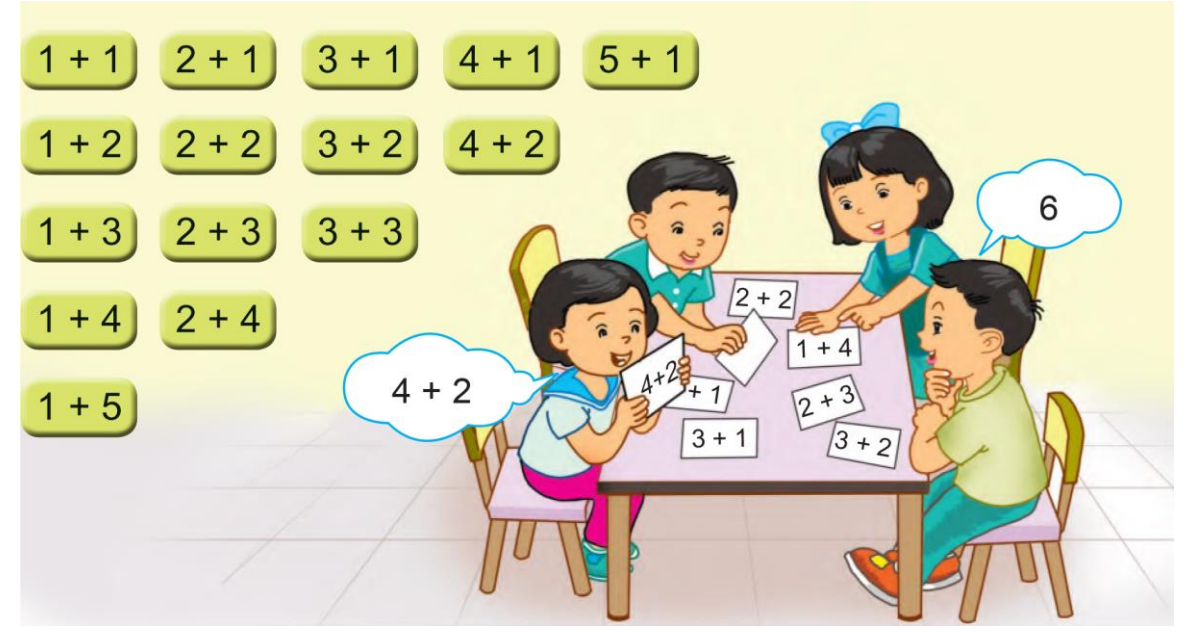

Ở tiết 2, để giúp các con có được tâm thế hào hứng khi bắt đầu giờ học và củng cố lại cho các em về phép cộng trong phạm vi 6 đã được học ở tiết 1, tôi đã thiết kế hoạt động như sau:

- *1. Hoạt động mở đầu*
- *\* Khởi động*
- GV hỏi: Các con có muốn tham gia trò chơi không nào?
- GV gửi link tham gia trò chơi vào phòng Chat

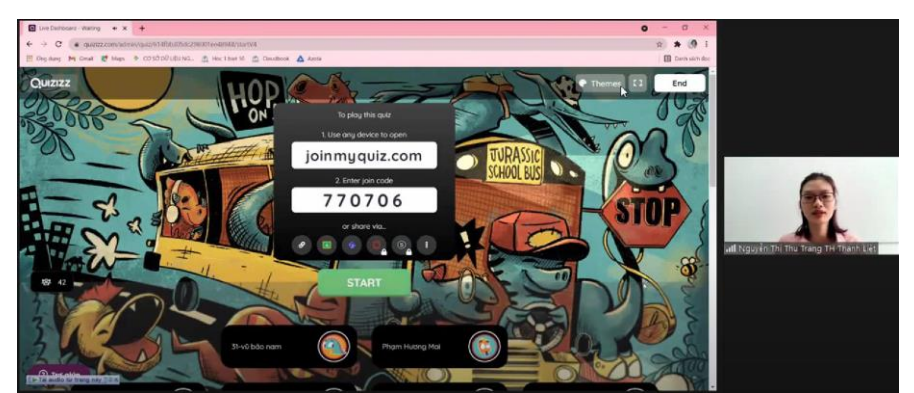

Với âm thanh sinh động khi bắt đầu ứng dụng sẽ tạo cho học sinh sự hứng khởi trước khi vào giờ học. Sau khi chơi, bảng xếp hạng hiện ra với các thứ hạng từ cao nhất đến thấp nhất từ đó giáo viên kịp thời khen thưởng và động viên những học sinh ở thứ hang thấp.

Cũng có lúc tôi ứng dụng Quizizz trong hoạt động Luyện tập, thực hành.

Chẳng hạn, khi dạy bài *Số 10*

Ở hoạt động thực hành luyện tập, bài tập số 1, tôi thiết kế như sau:

- GV nêu yêu cầu bài tập:

+ Yêu cầu HS nêu lại cách làm

+ Hướng dẫn HS cách làm

Làm mẫu: ở hình 1, các con đếm cho cô xem có bn quả cam nào? Vậy chúng ta chọn vào số nào, hãy khoanh vào số đó?

- GV tổ chức cho học sinh làm bài qua ứng dụng Quizizz

- GV chữa bài và khai thác

+ Hỏi: Vì sao con điền được số 8 vào ô trống đầu tiên?

+ Bài 1b, ở hình này Vì sao con khoanh số 10?

- GV yêu cầu các bạn làm VBT báo cáo bài làm bằng cách giơ tay

- GV chốt: Để làm tốt bài này, chúng ta phải đếm chính xác rồi điền số cho đúng.

- GV cho HS xem bảng xếp hạng.

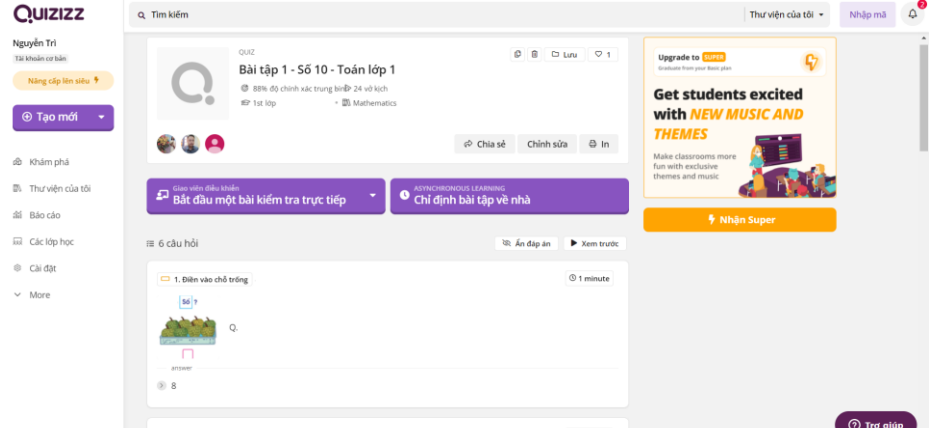

Để đảm bảo thời gian khi dạy học trực tuyến nhưng không nhàm chán thì việc thay đổi hình thức dạy học là không thể thiếu. Nhờ ứng dụng này, giáo viên có thể xem được bài làm của từng học sinh, biết được học sinh làm đúng, làm sai câu nào và chỉ được lí do vì sao sai cho học sinh.

Khi thì tôi dùng ứng dụng này ở hoạt động vận dụng cuối bài. Ví dụ: Khi dạy bài: *Phép trừ trong phạm vi 10 (tiếp theo)- tiết 2*

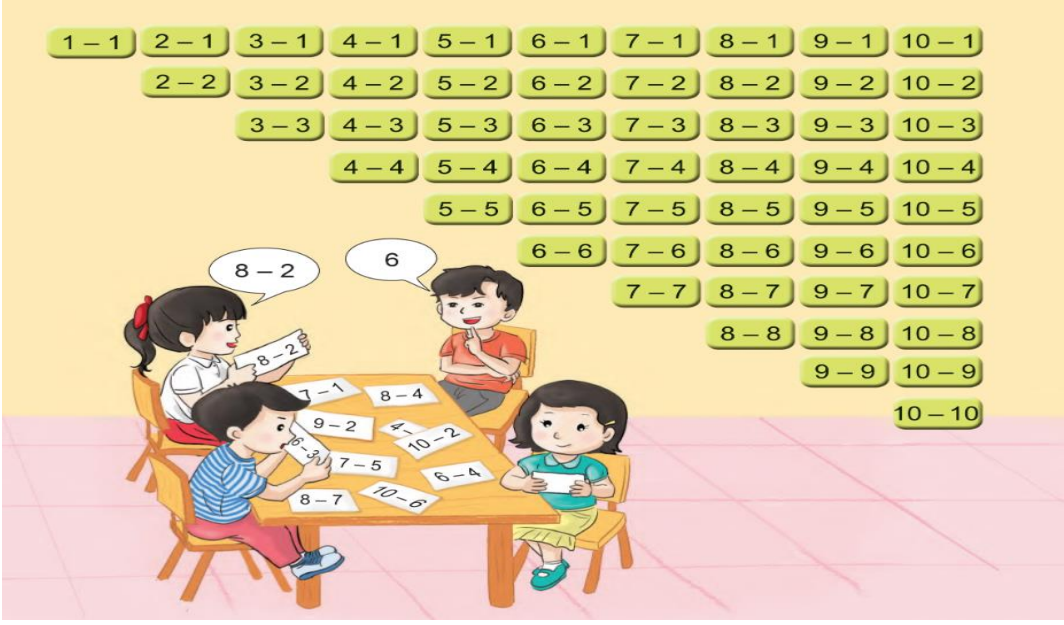

Ở hoạt động vận dụng, tôi đã thiết kế hoạt động này như sau:

- \* Hoạt động vận dụng:
- GV hỏi: Qua bài học hôm nay con biết thêm được điều gì?
- GV tổ chức cho học sinh tham gia trò chơi trên ứng dụng Quizizz
- GV gửi đường link vào phòng Chat

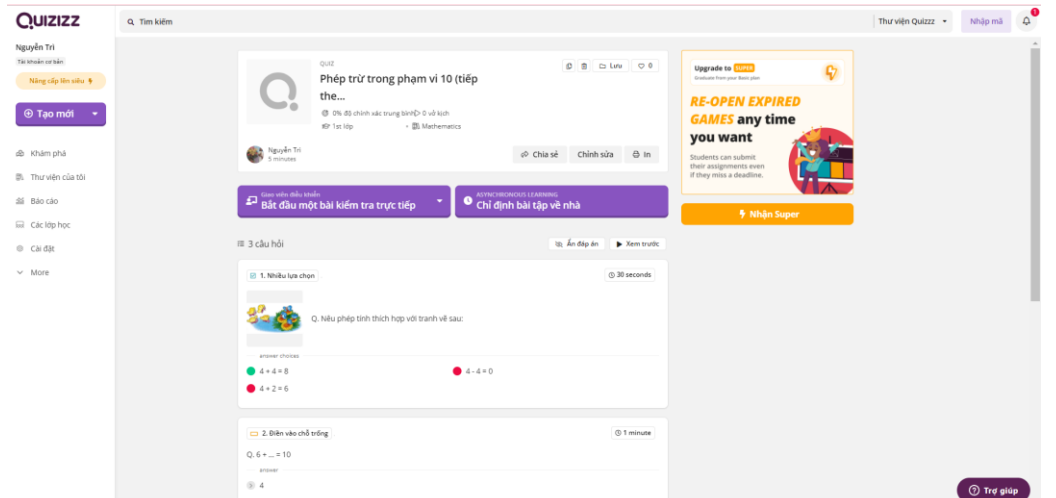

Ngoài việc hỗ trợ giáo viên kiểm tra, đánh giá và tạo cho học sinh niềm hứng khởi khi tham gia học trực tuyến thì ứng dụng Quizizz còn giúp giáo viên nắm được học sinh nào đã nắm được kiến thức của bài học, học sinh nào còn chưa nắm rõ nội dung bài để từ đó giáo viên có kế hoạch bồi dưỡng cho các em đó.

## **3. Ứng dụng Classkick**

<span id="page-12-0"></span>Ứng dụng Classkick cũng là một trong những ứng dụng được tôi sử dụng trong quá trình dạy học trực tuyến.

Classkick cho phép giáo viên tạo các dạng bài tập trực tuyến: tập đọc, điền khuyết, sắp xếp, viết, nghe, … trong quá trình giảng dạy. Tôi thường tạo các dạng bài tập và đưa vào phần hoạt động luyện tập, thực hành vừa thay đổi hình thức dạy học vừa giúp học sinh tư duy vận dụng kiến thức vừa tăng khả năng nhạy bén cho các em.

Ví dụ, khi dạy bài: *Số 10*

Ở bài tập 3,4, tôi đã thiết kế các hoạt động như sau:

- GV nêu yêu cầu bài tập và HS nhắc lại cách làm

- GV hướng dẫn cách làm bài 4

- Yêu cầu HS làm bài qua ứng dụng Classkick

- GV khai thác:

- + Yêu cầu HS đọc bài làm bài 3
- + HS nhận xét

+ Khai thác:

? Ở dòng 1 Vì sao con điền được số 0 ở ô trống đầu tiên?

? Cũng trong dòng 1, vị trí số 10 nằm ở đâu?

? Cách sắp xếp các số ở dòng 2 có gì khác so với dòng 1?

? Những số nào là số có 1 chữ số? Số nào có 2 chữ số?

+ GV yêu cầu HS nhận xét

+ GV yêu cầu HS đếm số bông hoa trong hình 2 đã khoanh ở bài 4

+ HS nhận xét

+ GV cho HS xem bài của các bạn khác và yêu cầu HS nhận xét

- GV chốt: Để làm tốt bài này cần chú ý đếm cẩn thận, tránh đếm lặp, đếm sót.

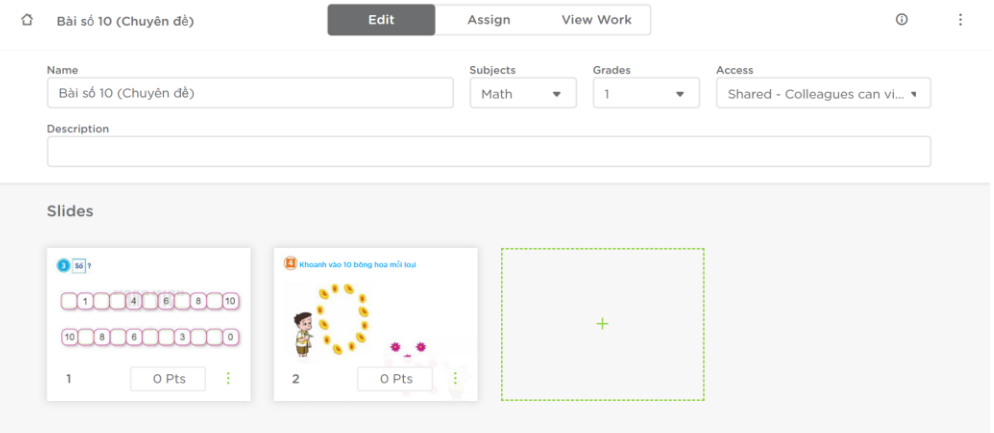

Hay khi dạy bài: Phép cộng dạng 14+ 3 (tiết 2)

 $\dot{O}$  bài tập 3, để thay đổi hình thức day học tôi đã tổ chức các hoạt động như sau:

- GV nêu yêu cầu bài tập và yêu cầu học sinh nhắc lại cách làm

- GV yêu cầu học sinh nhận xét

- GV yêu cầu học sinh làm bài qua ứng dụng Classkick
- GV khai thác:

+ Yêu cầu HS đọc bài làm bài 3

- + HS nhận xét
- + Khai thác:
- ? Vì sao con tìm được kết quả phép tính 15+ 4 là 19?
- ? Vì sao con tìm được kết quả phép tính  $10 + 8$  là 18?
- $+$  GV yêu cầu học sinh nhân xét.
- + GV cho HS xem bài của các bạn khác.

+ GV chốt: Để làm tốt bài tập này, các con cần lưu ý thực hiện phép tính dạng  $14 + 3$  bằng cách đếm thêm 3 kể từ 14: 15, 16, 17

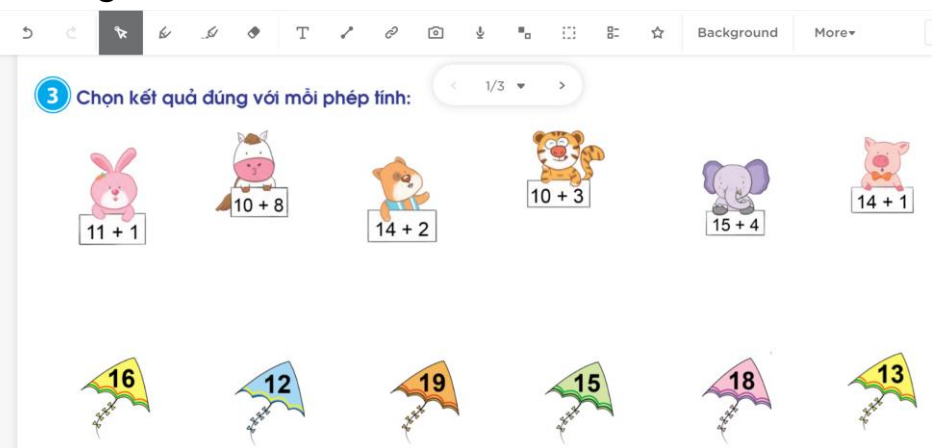

Với ứng dụng Classkick, học sinh có thể dễ dàng thao tác và hoàn thành bài tập. Bên cạnh đó, việc sử dụng ứng dụng khiến giờ học không bị nhàm chán, tạo được hứng khởi cho học sinh học tập bởi ứng dụng này còn gia tăng sự tương tác giữa giáo viên và học sinh qua các câu hỏi phản hồi, nhận xét của giáo viên thông qua các tính năng như ghi âm, chèn sticker có điểm và nhận xét hay highlight.

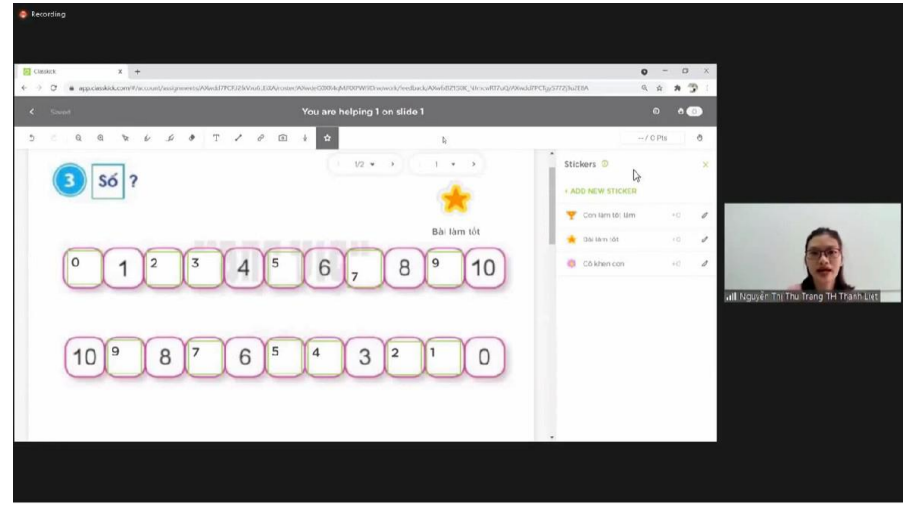

Nhờ có ứng dụng này và qua các bài tập giáo viên có thể giúp đỡ học sinh trong quá trình làm bài tập và nhận xét từ đó nắm được những học sinh cần phải có kế hoạch bồi dưỡng thêm. Thông qua Classkick, giáo viên còn có thể tạo bài tập và giao cho từng học sinh trực tiếp trên lớp học.

## <span id="page-15-0"></span>**4. Ứng dụng Padlet**

Hiện nay có rất nhiều công cụ học tập trực tuyến giúp kết nối giáo viên và học sinh vô cùng hiệu quả. Không thể không kể đến ứng dụng Padlet – ứng dụng được phần lớn giáo viên yêu thích nhờ vào khả năng xây dựng nội dung bài học sáng tạo, bắt mắt.

Padlet được ví như là một tấm bảng trong lớp học. Nhưng điều khiến nó đặc biệt hơn khi so với các tấm bảng trên trường lớp đó chính là cho phép người dùng thêm văn bản, hình ảnh, video, đường dẫn, ý tưởng…. lên tấm bảng này và chia sẻ đến lớp học vô cùng dễ dàng. Nó giúp giáo viên xây dựng nội dung bài học và nhất là các bạn học sinh dùng để họp nhóm, lên ý tưởng sáng tạo.

Padlet có nhiều loại định dạng giúp giáo viên dễ dàng lựa chon phù hợp với bài dạy của mình.

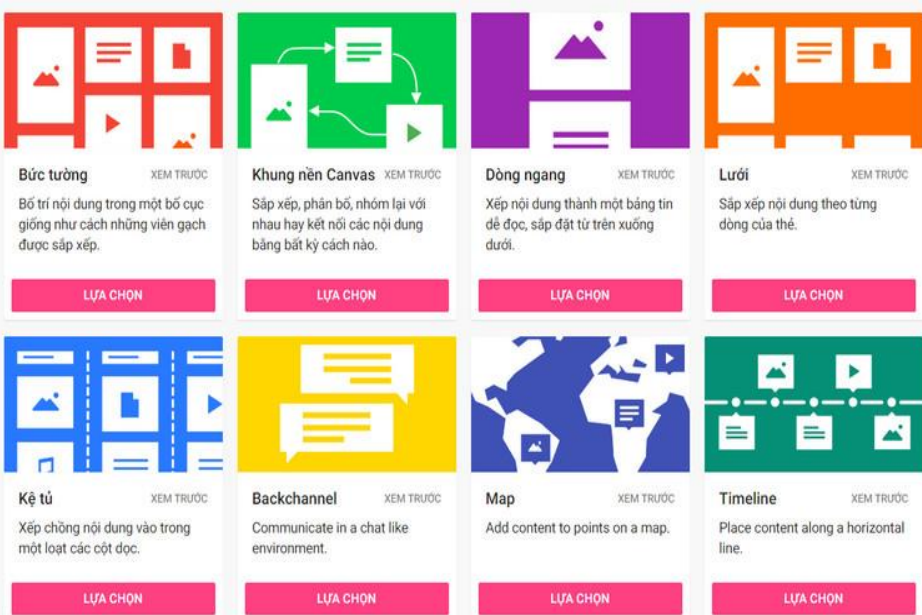

**Định dạng Bức Tường** thường được sử dụng như một bản tin chia sẻ tài liệu đa phương tiện. Nêu vấn đề tranh luận, thu thập ý tưởng,…

**Định dạng Lưới và dạng Kệ tủ** cũng có thể sử dụng cho các mục đích trên. Nhưng nó còn cho phép các nội dung được sắp xếp và phân chia theo hàng theo cột. Nên nó phù hợp với mục đích chia nhóm, phân chia nội dung học,…

**Định dạng Khung Nền Canvas** thường được sử dụng với mục đích lập Mindmap-bản đồ tư duy, tạo các hệ thống sơ đồ,…

**Định dạng Timeline** thì phù hợp tạo các bản tin theo dòng thời gian, mô tả quá trình phát triển của động thực vật,…

**Định dạng Map** phù hợp với việc lập lịch trình, tìm hiểu các vị trí địa  $l\acute{y},\ldots$ 

**Định dạng Backchannel** phù hợp tạo bản tin hội thoại tư vấn hỏi đáp,...

**Định dạng Dòng Ngang** chỉ sắp xếp thông tin theo chiều từ trên xuống,…

Ví dụ, khi dạy bài: *Em vui học toán (Trang 30)*

Ở bài tập 2, tôi đã tổ chức các hoạt động như sau:

- GV nêu yêu cầu hoạt động: Tạo thành các số em thích.

+ Làm các số đã học (từ 0 đến 10) bằng các vật liệu khác nhau đã chuẩn bị trước. Chẳng hạn ghép số bằng các viên sỏi, nặn số bằng đất nặn hoặc dùng dây thừng để tạo số, ...

- GV đưa ra một số hình ảnh mẫu (SGK trang 31) cho HS quan sát.

- Ngoài ra có thể đưa thêm hình ảnh một số đồ vật sáng tạo được làm từ viên bi, đất nặn....

- GV yêu cầu HS làm việc cá nhân, và chụp ảnh sản phẩm của mình qua đường link Padlet, khuyến khích HS sáng tạo theo cách của các con.

- GV chia sẻ trang Padlet và gọi 2 – 3 HS trình bày.

\* Khai thác:

+ Số này được tạo bởi vật liệu gì ?

*\* GV nhận xét, chốt: Thế giới toán học vô cùng phong phú và đa dạng. Từ những vật liệu đơn giản, dễ tìm và bằng sự sáng tạo của mình, các con đều có thể tạo ra nhiều con số thú vị, độc đáo.* 

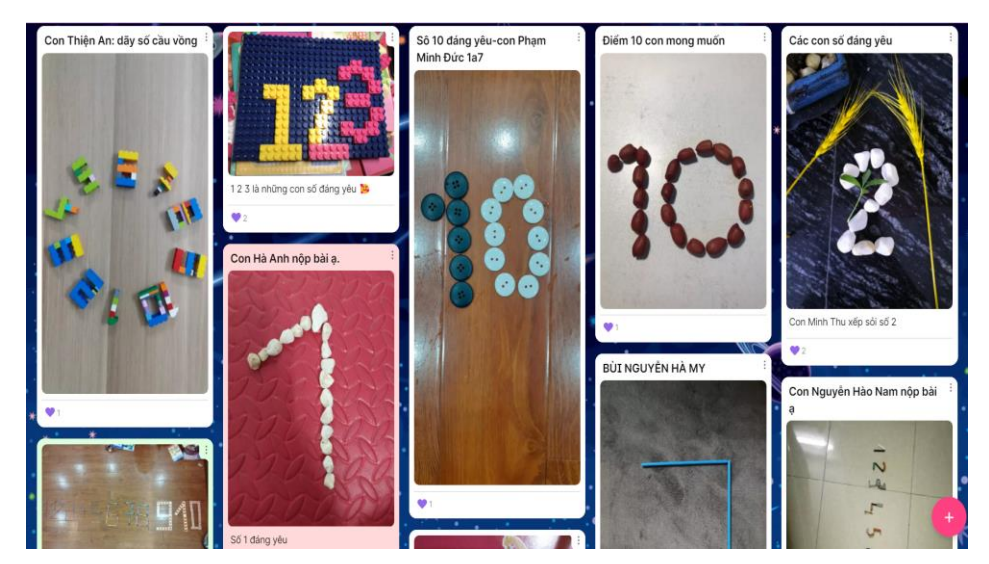

Nhờ ứng dụng Padlet, phần trưng bày sản phẩm của học sinh được thuận tiện hơn khi dạy học trực tuyến. Các em học sinh trong lớp cũng xem được các sản phẩm của các bạn cùng lớp. Hơn nữa, các em còn được bình chọn những sản

phẩm mà các em cho là đẹp nhất. Đây chính là điều khơi dậy tính thẩm mĩ và làm tăng sự hào hứng, thích thú khi tham gia học tập môn Toán của học sinh.

## **5. Phần mềm PowerPoint**

PowerPoint là một phần mềm trình chiếu sử dụng các slide để truyền tải thông tin. Phần mềm này không chỉ được sử dụng khi học trực tiếp tại trường mà trong khi dạy học trực tuyến cũng rất hữu ích. Nó cho phép giáo viên tạo ra những slide chứa nội dung bài học và những thông tin cần thiết mà giáo viên muốn gửi đến các em học sinh yêu quý của mình.

Chẳng hạn, khi dạy bài *Phép cộng dạng 25+ 4, 25 + 40*

Ở hoạt động hình thành kiến thức mới, tôi đã thiết kế các hoạt động như

sau:

#### *HĐ1. Hình thành phép cộng 25 + 4:*

- Trước tiên, cô mời các con cùng xem đoạn phim sau.

- Vừa rồi, các con đã xem xong video, bây giờ, chúng mình cùng lấy cho cô các khối lập phương giống như video.

- GV hỏi:

+ Lúc đầu con lấy bao nhiêu khối lập phương?

+ Con lấy thêm mấy khối lập phương nữa?

+ Có tất cả bao nhiêu khối lập phương?

+ Làm sao con biết?

+ Nêu cho cô cách đếm? Ai có ý kiến khác?

- Vậy : *Có 25 khối lập phương, thêm 4 khối lập phương. Có tất cả 29 khối lập phương.*

- Để có 29 khối lập phương ngoài cách đếm con làm thế nào nữa?

*GV chốt lại:* Để biết có tất cả bao nhiêu khối lập phương, ta thực hiện phép cộng: 25+ 4=?

- GV đưa phép tính: **25+ 4= ?** 

*1.1. HS tính 25 + 4 = ?*

**-** GV chỉ hình và hỏi:

+ Hàng trên có 25 HLP, vậy 25 gồm mấy chục mấy đơn vị ? (kết hợp bấm máy)

+ Hàng dưới có 4 HLP, 4 là số chỉ chục hay đy (kết hợp bấm máy)

- GV chỉ vào hình, nói:

+ Ta lấy 5 đơn vị + 4 đơn vị = 9 đơn vị viết 9 ở cột ĐV (kết hợp bấm máy)

 $+$  Hạ 2 ở cột hàng chục, viết 2

- GV: Cách tính này đúng tuy nhiên để thuận tiện và nhanh hơn, cô cùng các con tìm hiểu cách đặt tính

*1.2. GV HD cách đặt tính và tính phép cộng dạng 25+ 4= ?*

- GV chỉ phép tính và hỏi: Ai cho cô biết, Phép tính hôm nay có gì khác so với phép tính  $25 + 14$  hôm trước chúng mình học?

- GV yêu cầu hs nhận xét

- GV: Để tính được, trước hết chúng mình phải làm gì?

- GV yêu cầu HS nêu lại cách đặt tính

- GV hướng dẫn HS cách đặt tính:

 $+$  Viết 25 sau đó viết số 4 ở dưới số 25 sao cho số 4 thẳng dưới chữ số 5

+ Viết dấu cộng ở giữa 2 số lệch sang bên trái 1 chút, gạch ngang dưới số 4 thay cho dấu bằng.

- GV hướng dẫn tính:

 $+$  Lấy 5 + 4 = 9 viết 9 thẳng hàng ĐV.

 $+ 2$  hạ 2, viết số 2 thẳng hàng chục.

- GV hỏi: Vậy  $25 + 4$  bằng bao nhiêu?

- GV kết luận: Vậy 25+ 4 bằng 9

**=> Chốt:** Với dạng phép tính 25+ 4= 29, các con cần lưu ý vì số 4 là số có 1 chữ số nên khi đặt tính các con viết số 4 thẳng cột chỉ đơn vị.

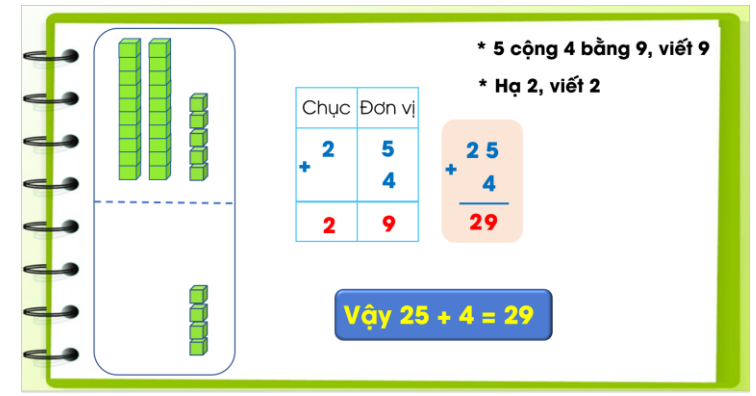

*2. GV viết một phép tính 53 + 5 = ? lên bảng*

- Áp dụng cách làm đó các con lấy bảng con đặt tính rồi tính cho cô phép tính sau: *53 + 5 = ?* rồi thảo luận nhóm bàn, nói cho nhau nghe cách đặt tính, cách tính trong thời gian 3'

- GV yêu cầu đại diện nhóm trình bày.

- GV lấy 2 bảng của HS chữa, nx

**=> Chốt:** Cộng số có 2 chữ số với số có 1 chữ số ta dùng cách đặt tính và tính sẽ nhanh và chính xác

+ Đặt tính thẳng cột: hàng đơn vị thẳng hàng đơn vị, hàng chục thẳng hàng chục

+ Tính: Tính từ phải sang trái, số  $DV + s$ ố ĐV, số chục + số chục. KQ viết thẳng cột với nhau.

- GV cho H/S khác nhắc lại

+ Cách đặt tính

+ Cách tính

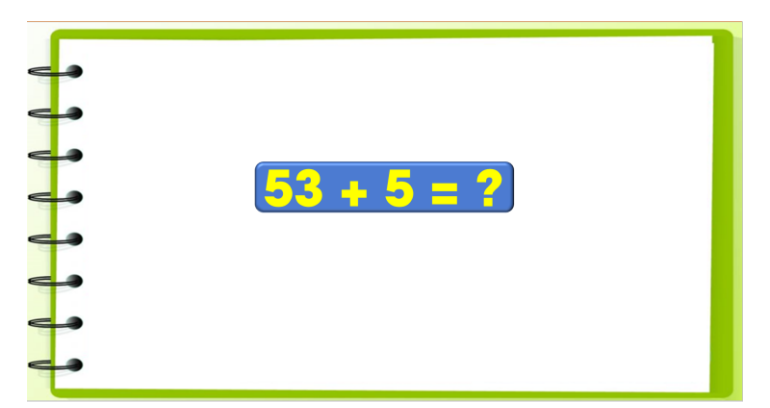

Như vậy, với tính năng như một chiếc bảng đen phần mềm PowerPoint không chỉ giúp giáo viên truyền đạt kiến thức đến học sinh mà còn giúp học sinh hiểu bài, nắm được kiến thức bài học một cách cụ thể và tường minh nhất.

## **IV. KẾT QUẢ**

<span id="page-20-0"></span>Năm học 2021- 2022 là năm đầu tiên thực hiện việc day học trực tuyến ngay từ đầu năm học nên việc áp dụng các phần mềm, ứng dụng dạy học trực tuyến như tôi vừa nêu trên còn gặp rất nhiều khó khăn: thao tác với phần mềm chậm, nhiều học sinh còn chưa tham gia các ứng dụng hỗ trợ học trực tuyến nhiều…. Tuy nhiên với sự cần mẫn, miệt mài hướng dẫn học sinh cách sử dụng, cách làm, tôi thấy tình hình học tập của lớp có nhiều tiến bộ, học sinh yêu thích môn Toán, học sinh có hứng thú học tập bởi các em được "Học mà chơi - chơi mà học".

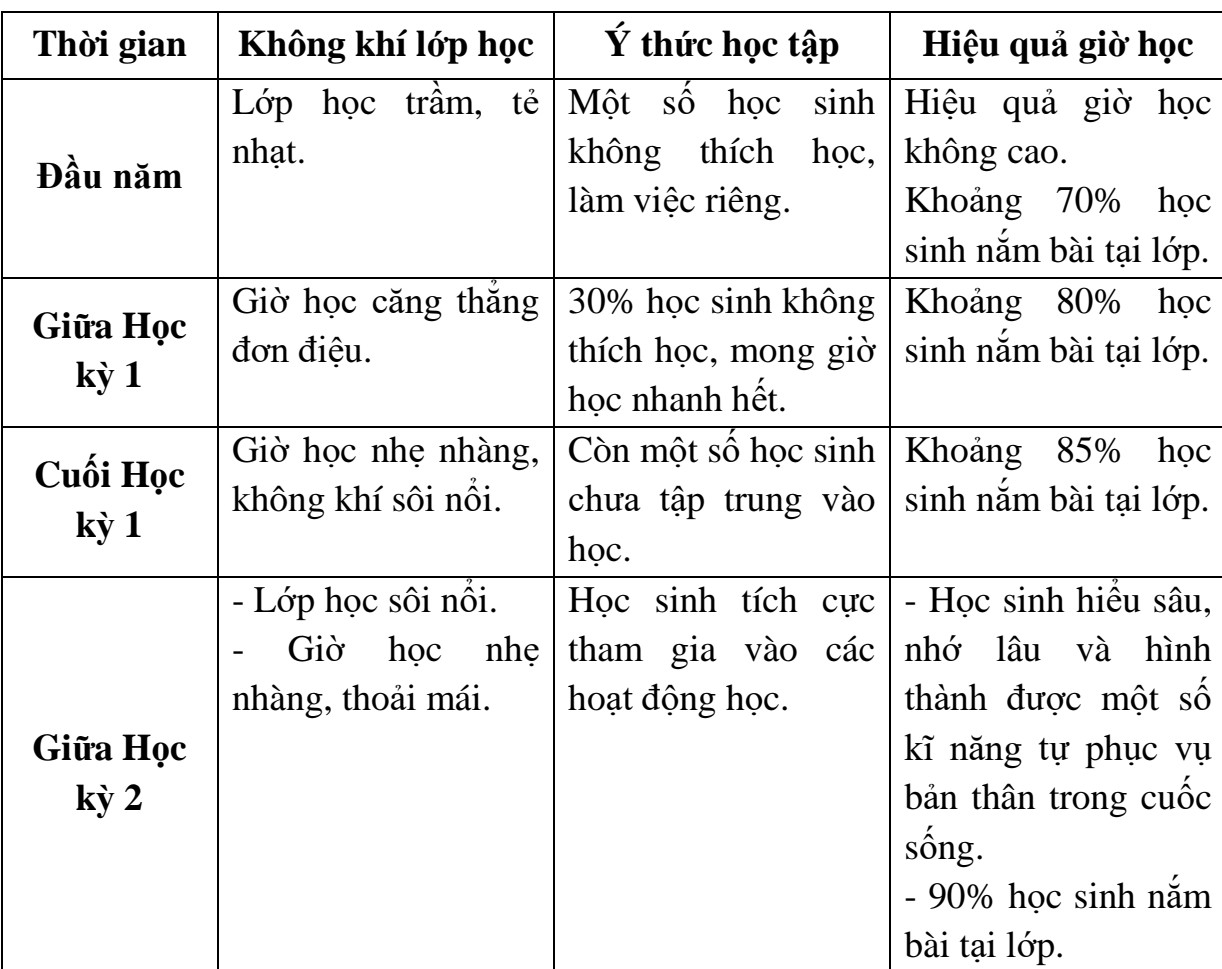

Qua thời gian vận dụng những biện pháp trên để dạy môn Toán, lớp tôi đã thu được những kết quả như sau:

Bên cạnh đó, tôi thấy tất cả các giáo viên trong khối đều rất tự tin khi dạy môn Toán. Các đồng chí cũng đã biết cách sử dụng đồ dùng, phương tiện dạy học, ứng dụng phần mềm dạy học phục vụ cho môn học này. Ngoài ra, giáo viên đã biết cách phối hợp linh hoạt các phương pháp dạy học và hình thức dạy học nên các tiết dạy sôi nổi nhẹ nhàng hơn rất nhiều.

## **C. KẾT LUẬN**

#### **I. KẾT LUẬN**

<span id="page-21-1"></span><span id="page-21-0"></span>Như chúng ta đã biết ngày nay, công nghệ trở nên không thể thiếu trong mọi mặt của cuộc sống. Việc ứng dụng công nghệ 4.0 trong giáo dục đã mang lại những lợi ích to lớn cho giáo viên và học sinh. Thực tế đó đòi hỏi mỗi người giáo viên một mặt không ngừng học tập, trau dồi kiến thức để đáp ứng sự phát triển đổi mới giáo dục, sự phát triển của khoa học công nghệ, một mặt phải vận dụng linh hoạt, sáng tạo các phương tiện dạy học hiện có và phương pháp dạy học thích hợp nhằm góp phần nâng cao chất lượng dạy học nói chung và môn Toán nói riêng. Kết quả học tập của học sinh phụ thuộc rất nhiều vào người thầy. Vậy để giờ học đạt kết quả cao, giáo viên cần:

- Có lòng yêu nghề, mến trẻ, tâm huyết với nghề.

- Trang bị cho mình vốn kiến thức, vốn sống, trình độ chuyên môn vững vàng.

- Nghiên cứu, nắm vững mục tiêu, nội dung của tiết học.

- Tổ chức các hình thức dạy học phong phú, linh hoạt, khéo léo, đổi mới phương pháp dạy học.

- Sử dụng đồ dùng, phương tiện dạy học và phần mềm, ứng dụng phù hợp với mỗi giờ dạy.

- Luôn giữ vai trò dẫn dắt, tổ chức, hướng dẫn học sinh tham gia các hoạt động học tập một cách hiệu quả. Coi học sinh là trung tâm giờ học.

- Tạo không khí học tập nhẹ nhàng, sôi nổi mà hiệu quả.

Qua việc thực hiện tốt các phần mềm, ứng dụng trên tôi thấy việc giảng dạy môn Toán trong dạy học trực tuyến nhẹ nhàng, tự tin, chủ động hơn, không còn lúng túng như trước và dạy Toán không còn khó đối với tôi nữa. Một giờ học Toán nhẹ nhàng, hiệu quả giúp học sinh tích cực tham gia vào các hoạt động, hình thành một số năng lực, phẩm chất cần thiết. Đó chính là điều mà tôi mong muốn ở giờ học Toán cũng như môn học khác.

#### **II. KHUYẾN NGHỊ**

#### *1. Đối với Phòng Giáo dục và Đào tạo*

<span id="page-21-3"></span><span id="page-21-2"></span>Có rất nhiều ứng dụng, phần mềm hỗ trợ giáo viên trong công tác giảng dạy vì vậy mà tôi kiến nghị Phòng tổ chức thêm các buổi tập huấn, chuyên đề về các ứng dụng, phần mềm, tạo điều kiện cho giáo viên chúng tôi được học tập nâng cao chuyên môn, nghiệp vụ hơn.

## <span id="page-21-4"></span>*2. Đối với Ban Giám hiệu nhà trường*

Tăng cường thêm cơ sở vật chất phục vụ công tác dạy và học được tốt hơn. Ví dụ: đường truyền mạng, các thiết bị phục vụ dạy học cho giáo viên nhằm giúp các con học sinh tăng hứng thú trong học tập.

Trên đây là những biện pháp mà tôi đã áp dụng có hiệu quả trong quá trình dạy môn Toán lớp 1. Rất mong ý kiến đóng góp của Hội đồng xét duyệt các cấp để tôi có thêm kinh nghiệm khi dạy môn Hoạt động trải nghiệm.

*Tôi xin chân thành cảm ơn !*

*Hà Nội, ngày 13 tháng 4 năm 2022*  **Người viết**

*Nguyễn Thị Thu Trang*

#### **PHỤ LỤC 1**

#### <span id="page-23-1"></span><span id="page-23-0"></span>**GIÁO ÁN MINH HỌA MỘT TIẾT DẠY THỰC NGHIỆM**

## **Môn: Toán Bài dạy: Số 10**

#### **I. YÊU CẦU CẦN ĐẠT:**

- HS biết cách đếm các đồ vật có số lượng đến 10. HS nhận biết được số lượng, hình thành biểu tượng về số 10. Nhân biết vị trí số 10 trong dãy các số từ  $0-10$ . Đọc, viết số 10. Lập được các nhóm có đến 10 đồ vật.

- Thông qua các hoạt động quan sát tranh, đếm số lượng, nhân biết số 10 trong các tình huống thực tiễn, học sinh có cơ hội được phát triển năng lực giải quyết vấn đề toán học, năng lực tư duy và lập luận toán học.

- Thông qua việc sử dụng số 10 để biểu thị số lượng, trao đổi chia sẻ với bạn các ví dụ về số 10 trong thực tiễn, học sinh có cơ hội được phát triển năng lực mô hình hóa toán học, năng lực giao tiếp toán học.

#### **II. ĐỒ DÙNG DẠY HỌC:**

- Máy chiếu, máy soi.

- Một số chấm tròn, que tính, hình vuông,... trong bộ đồ dùng Toán 1.

- Vở BT, SGK.

#### **III. CÁC HOẠT ĐỘNG DẠY HỌC:**

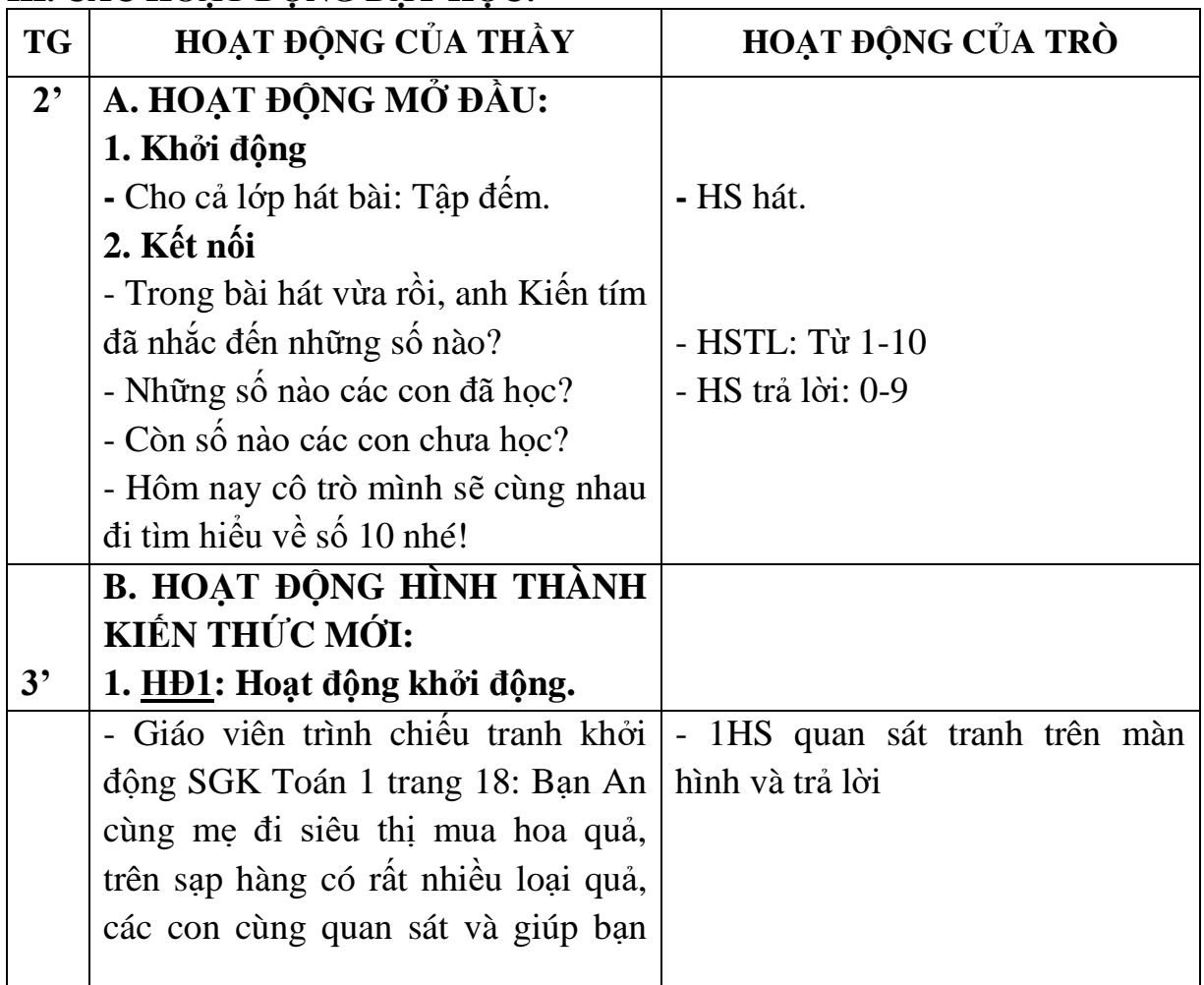

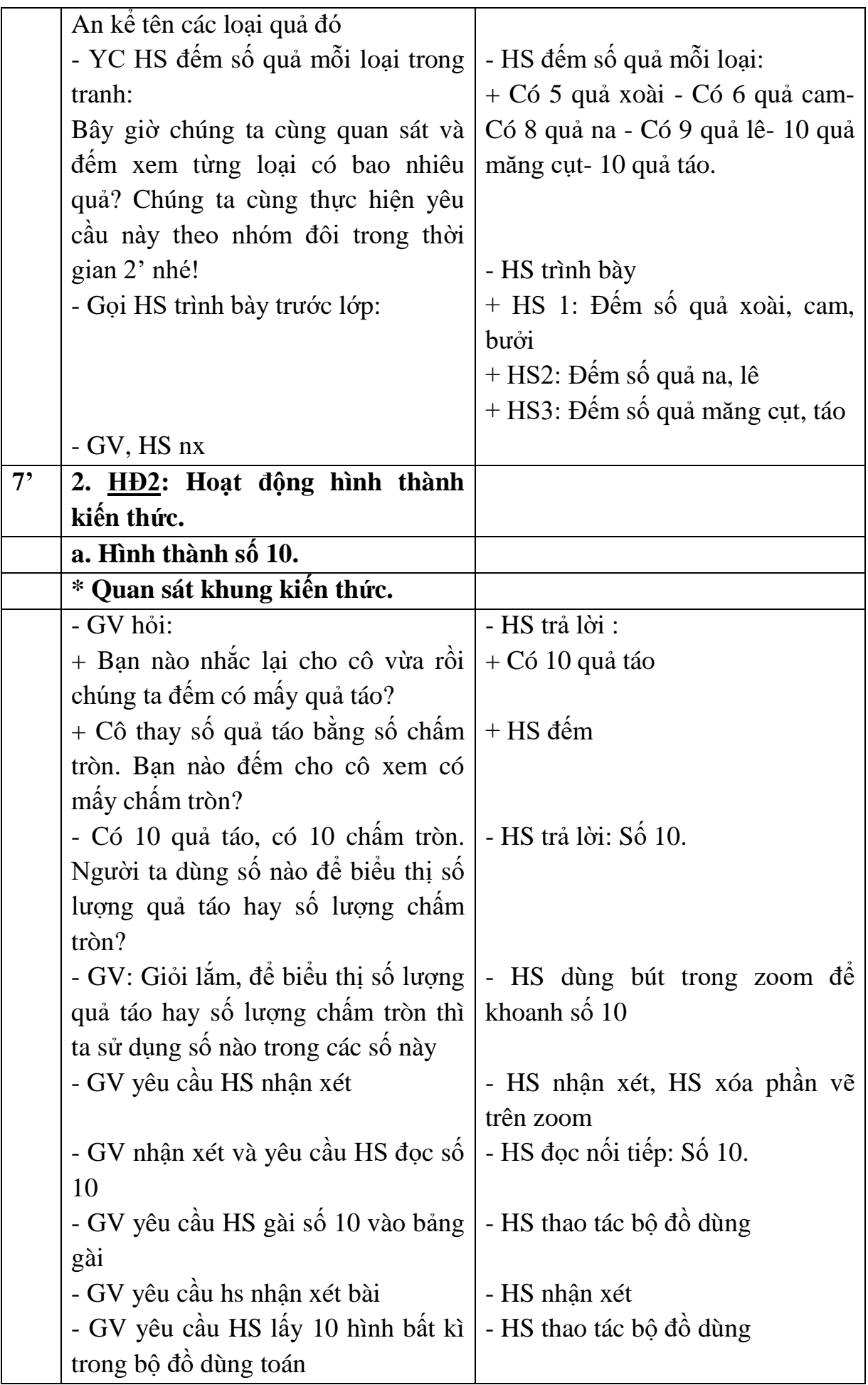

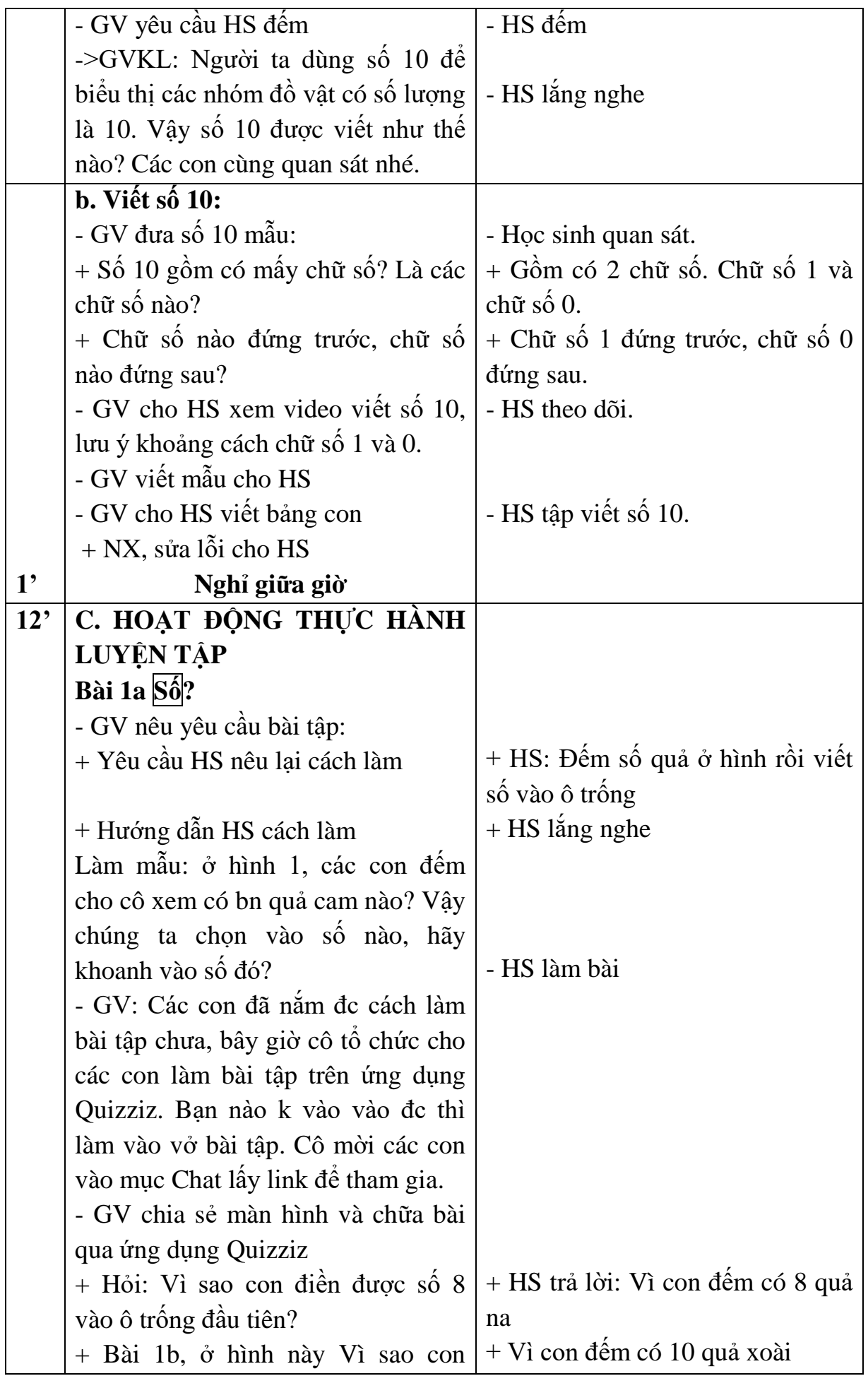

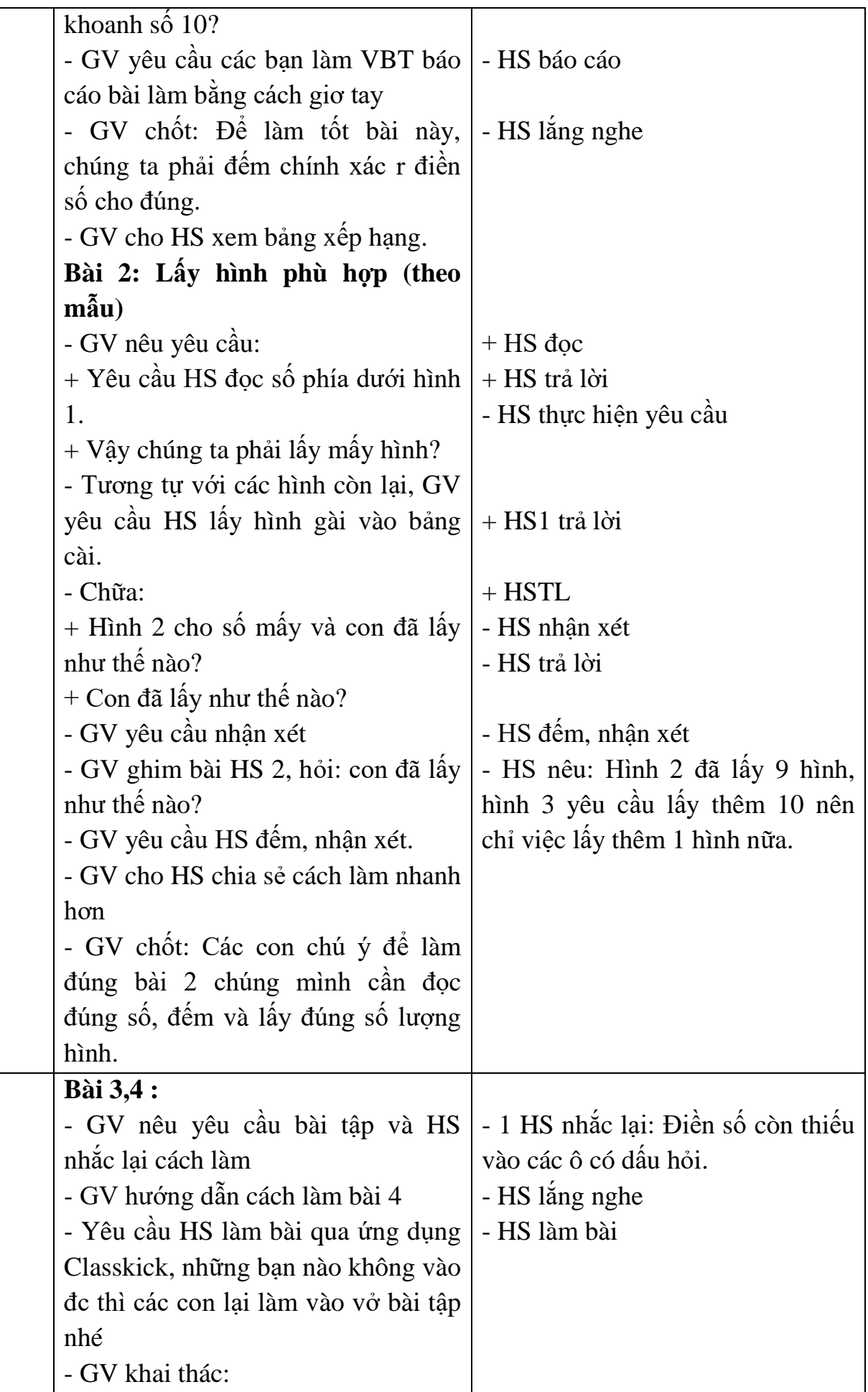

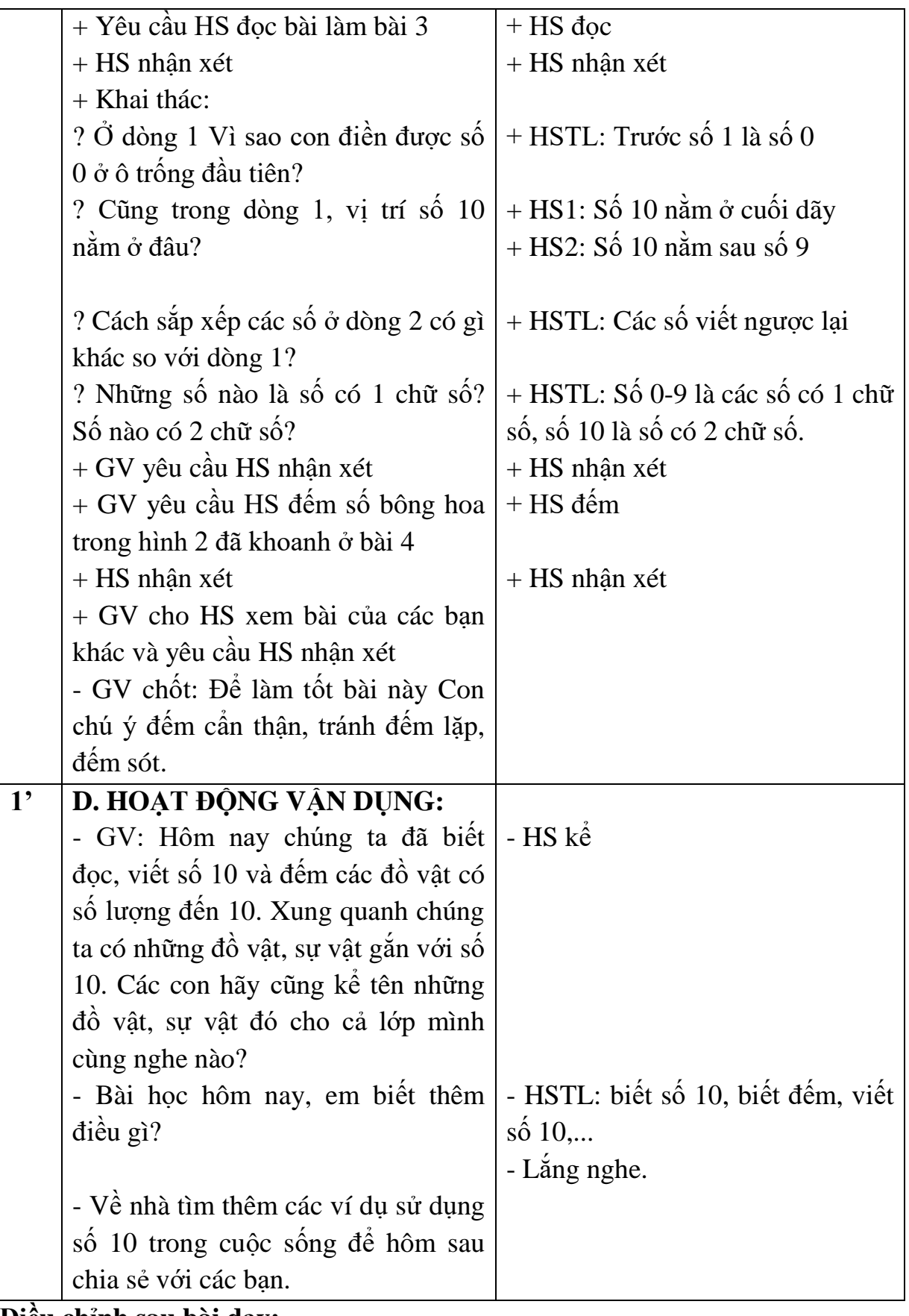

**Điều chỉnh sau bài dạy:**

…………………………………………………………………………………… ……………………………………………………………………………………

#### **PHỤ LỤC 2**

# **PHIẾU KHẢO SÁT Ý KIẾN CỦA HỌC SINH**

<span id="page-28-1"></span><span id="page-28-0"></span>1. Đối tượng khảo sát: Học sinh lớp 1A7

2. Thời gian khảo sát: …………………………..

Câu 1: Các em hãy trả lời những câu hỏi dưới đây bằng cách đánh dấu (x) vào ô trống:

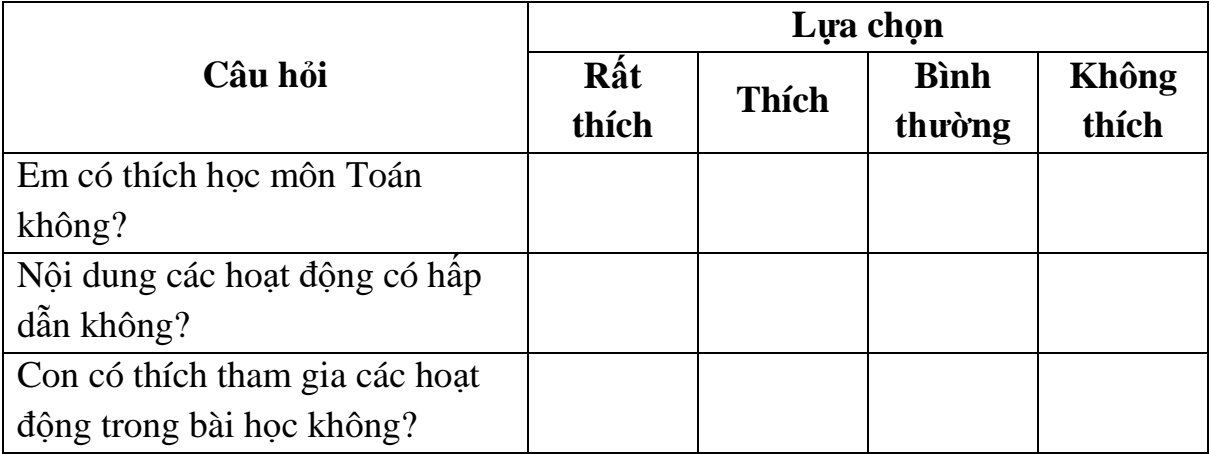

Câu 2: Sau bài học, em có vận dụng được kiến thức đã học vào thực tế cuộc sống không?

…………………………………………………………………………………… …………………………………………………………………………………… ……………………………………………………………………………………

## **PHỤ LỤC 3**

# <span id="page-29-1"></span><span id="page-29-0"></span>**MỘT SỐ HÌNH ẢNH VỀ CÁC PHẦN MỀM VÀ HỌC SINH THAM GIA VÀO CÁC ỨNG DỤNG DẠY HỌC TRỰC TUYẾN**

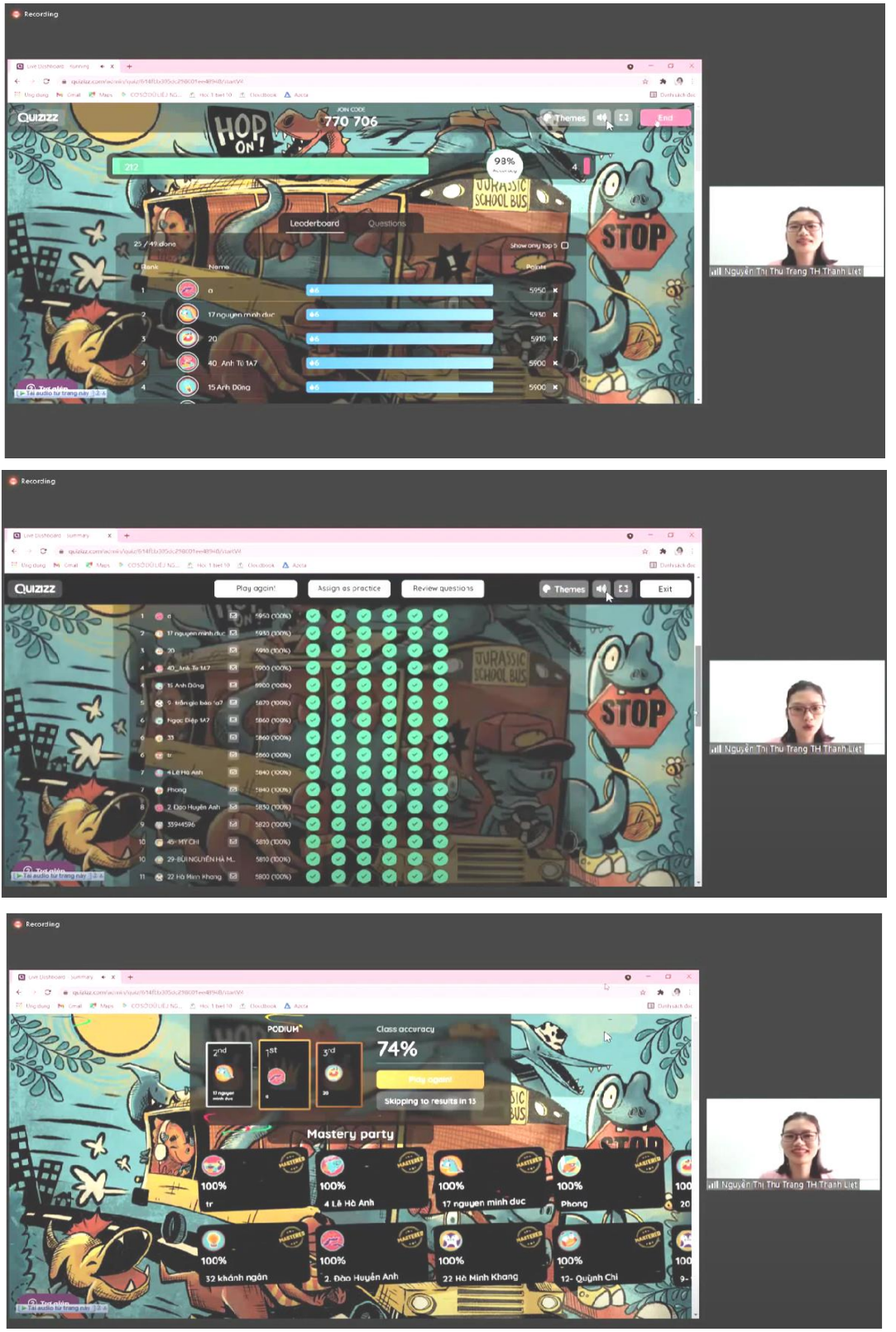

**Học sinh tham gia ứng dụng Quizizz**

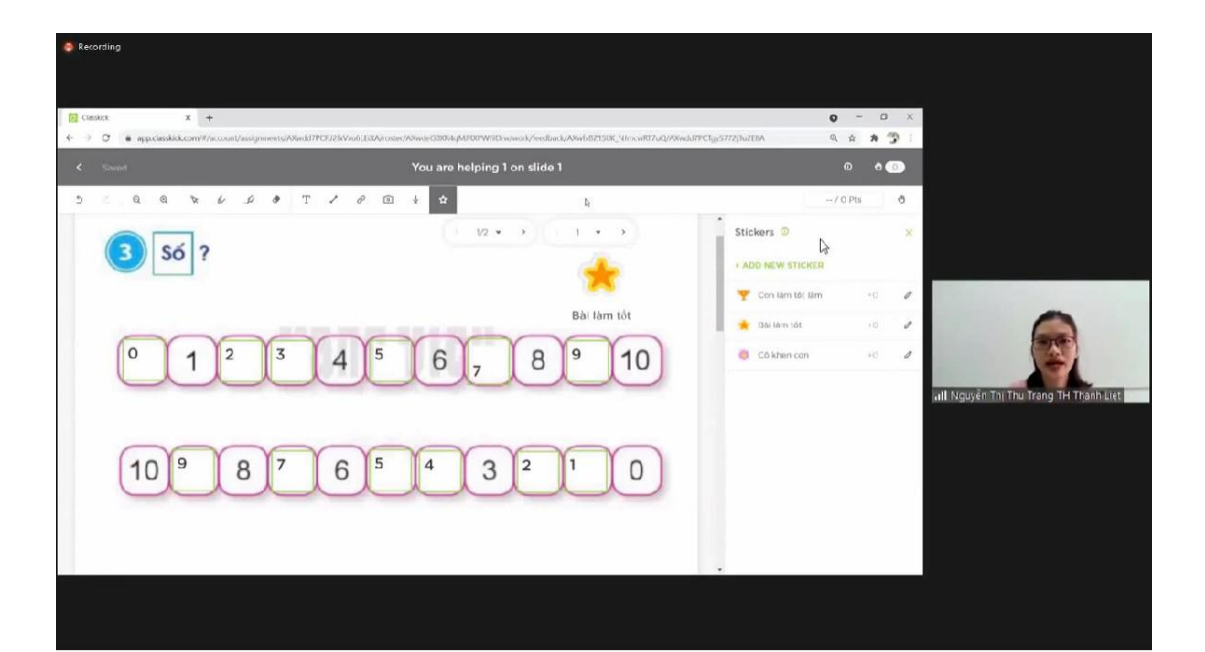

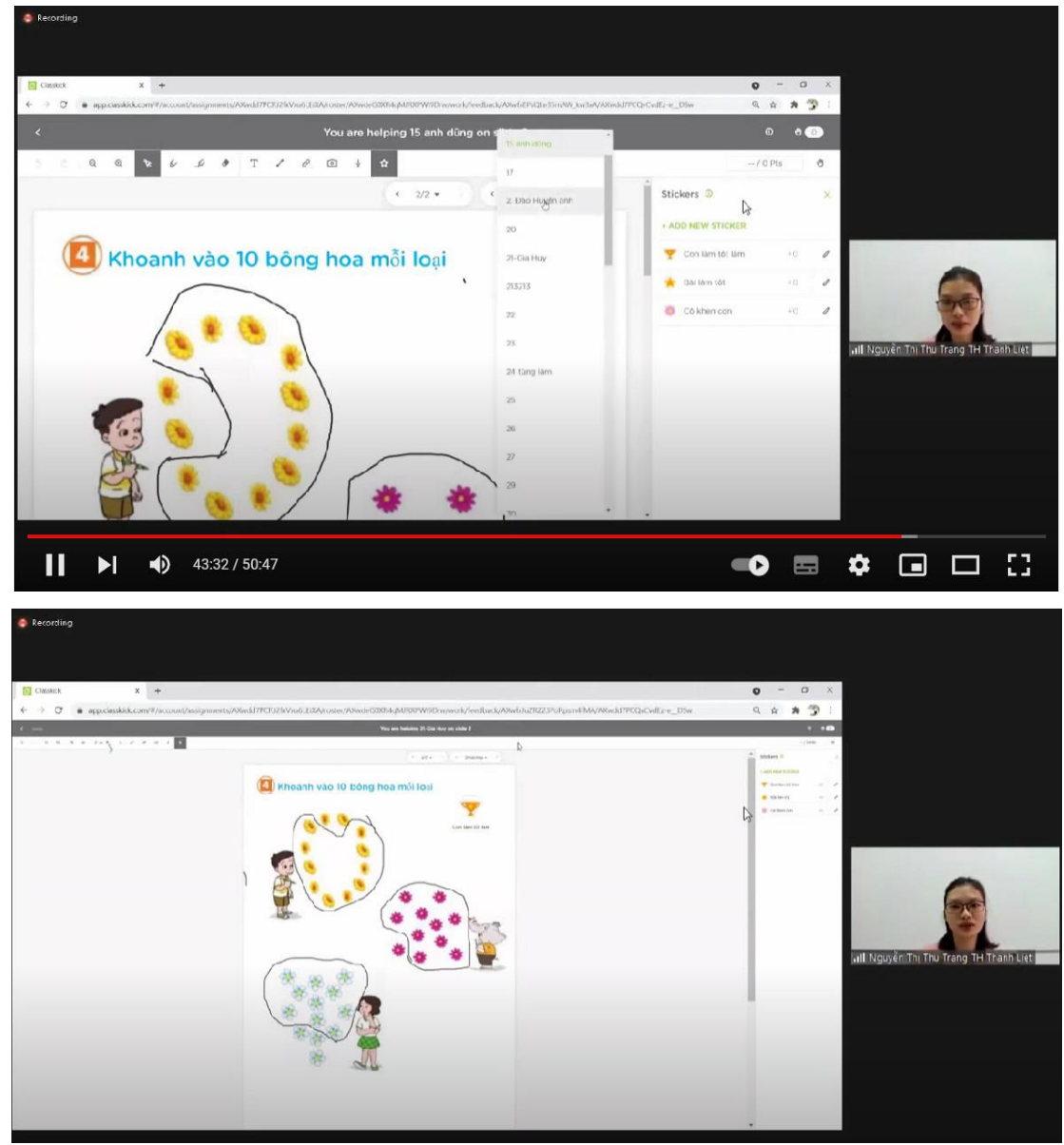

**Học sinh làm bài tập trên ứng dụng Classkick**

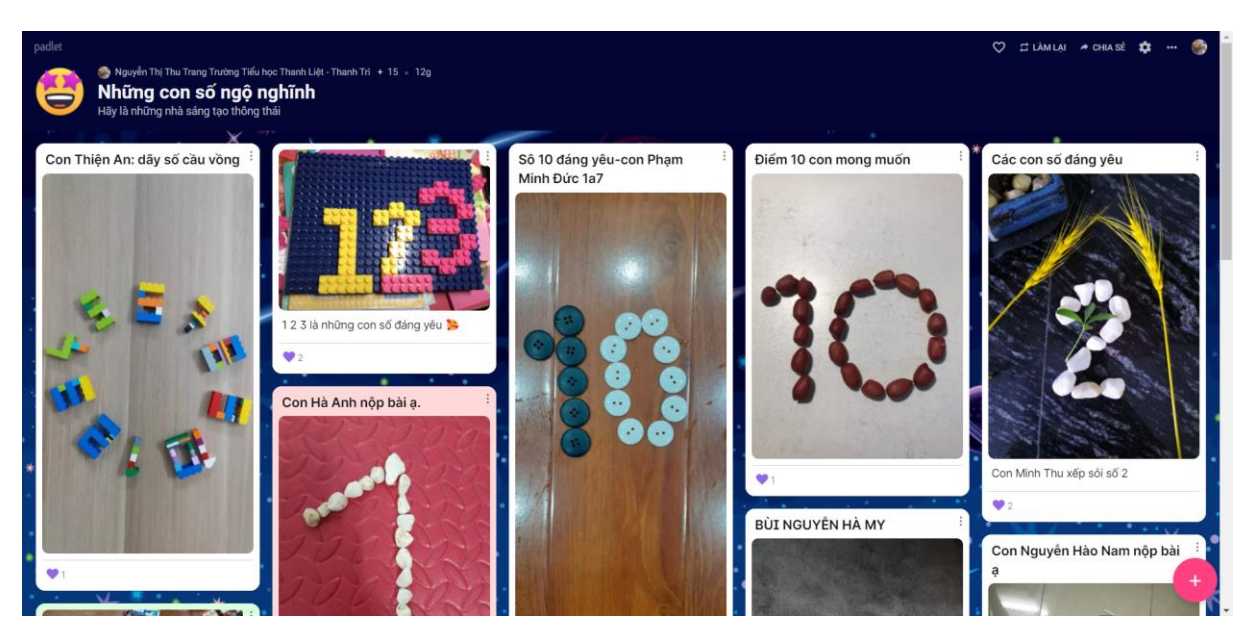

**Học sinh gửi ảnh bài tập qua ứng dụng Padlet**

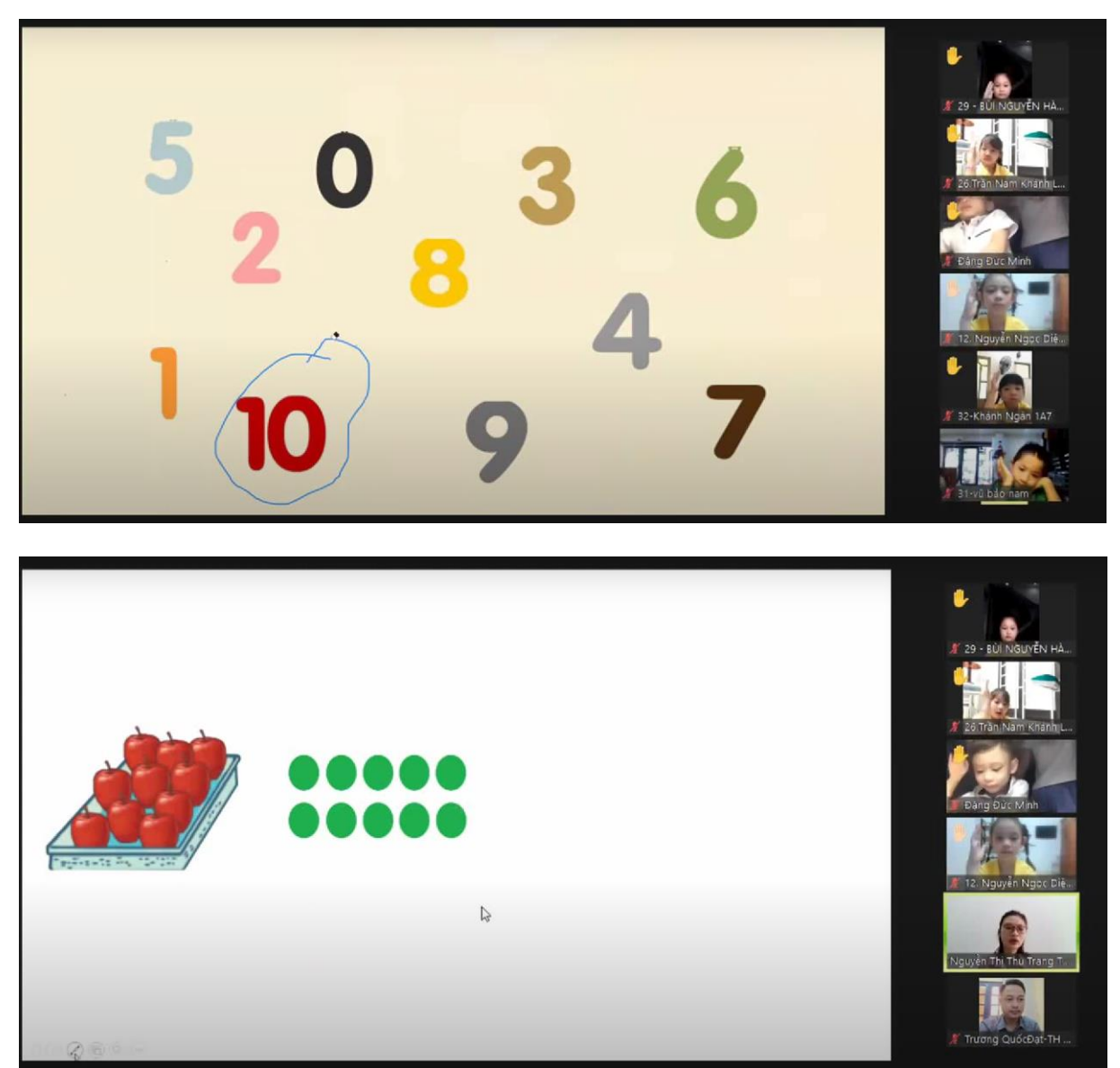

**Một số hình ảnh học sinh tham gia học Zoom**

# **D. TÀI LIỆU THAM KHẢO**

<span id="page-32-0"></span>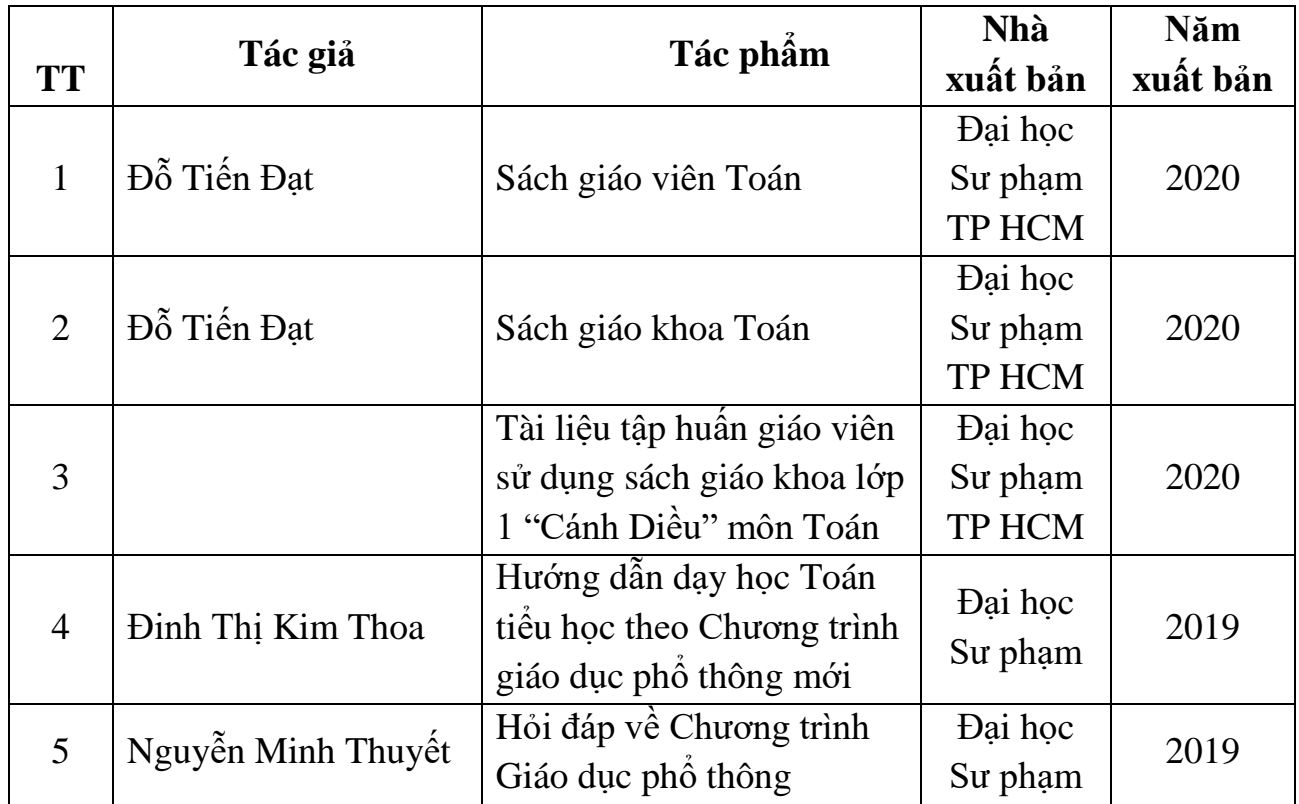